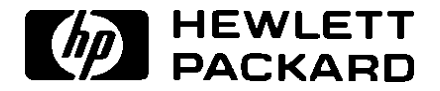

# HP SureStore T20

Modèles T20i, T20Xi, T20e, T20Xe

Guide d'utilisation

# **Informations produit**

Notez ci-dessous les informations concernant votre lecteur de bande pour référence ultérieure.

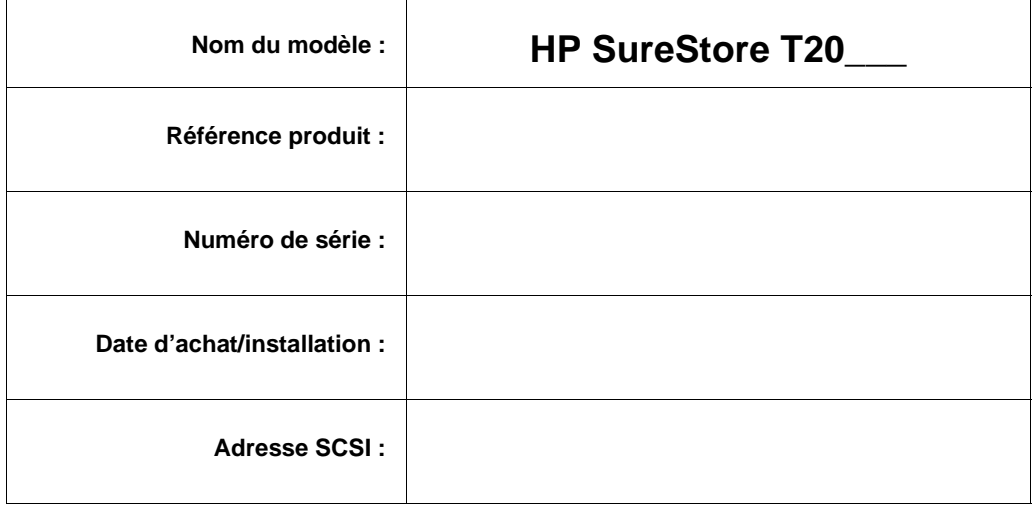

# *HP SureStore T20 Guide d'utilisation*

© Copyright 1998 par Hewlett-Packard Company.

Les informations contenues dans ce document peuvent être modifiées sans préavis.

Ce document contient des informations propriétaires protégées par copyright. Tous droits réservés. Ce document ne peut, en tout ou partie, être photocopié, reproduit ou traduit dans une autre langue sans l'accord préalable écrit de Hewlett-Packard Limited.

Hewlett-Packard ne pourra être tenu pour responsable des erreurs contenues dans la documentation ou de tout dommage secondaire ou conséquent (y compris la perte de profits) découlant de la fourniture, des performances ou de l'utilisation du produit, que ce soit sur la base d'une garantie, d'un contrat ou d'un autre fondement juridique.

Octobre 1998 Numéro de réf. C4394-90101

# Table des matières

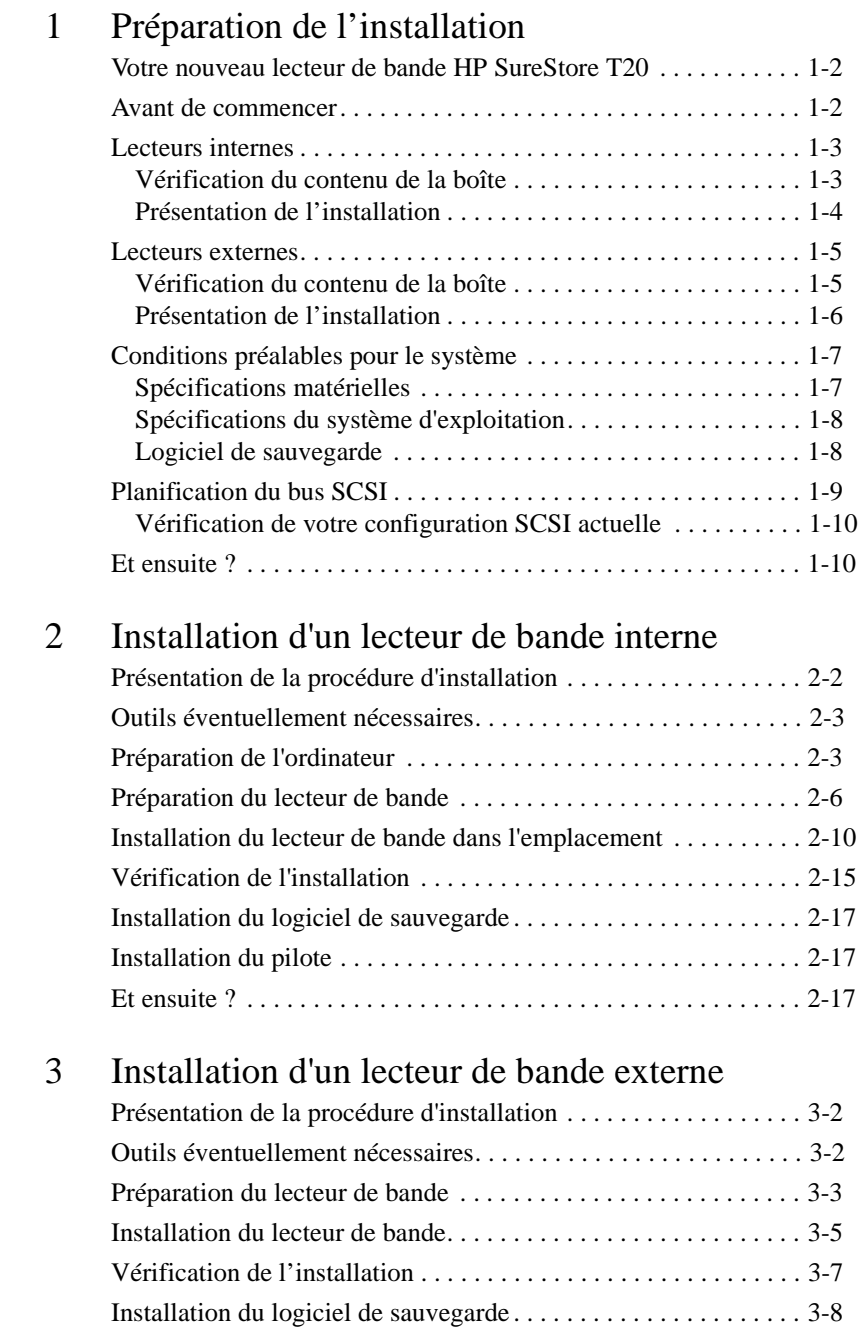

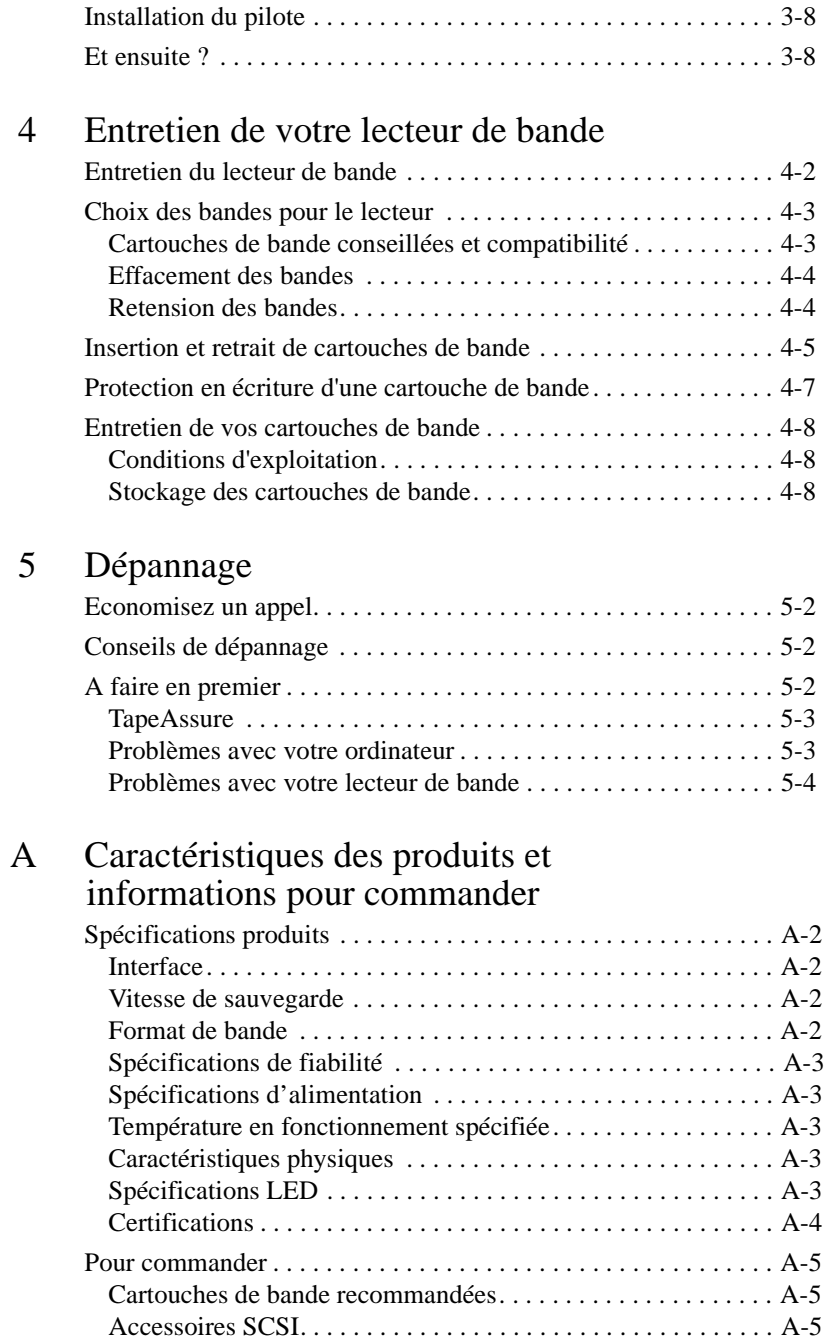

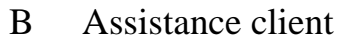

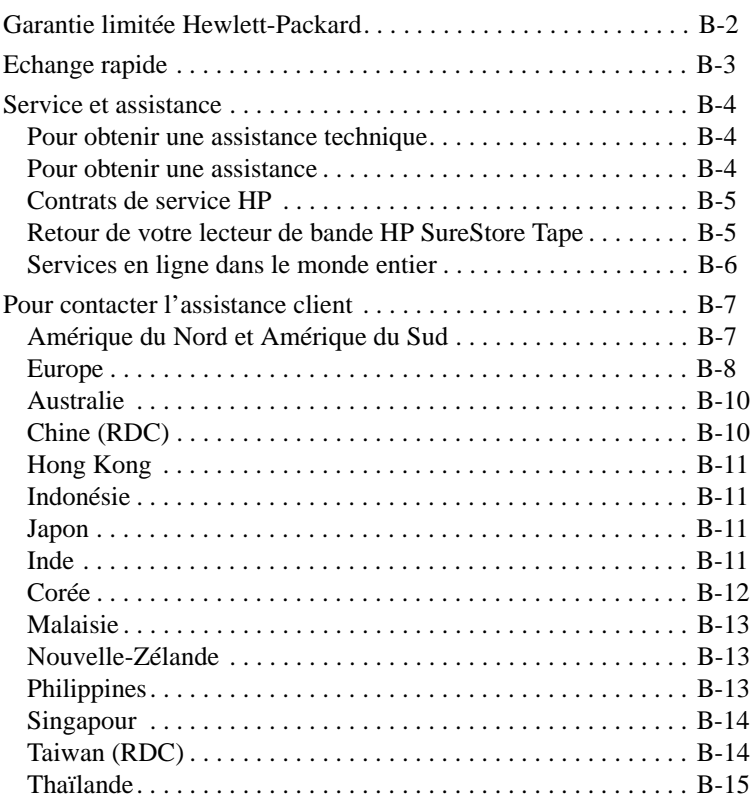

<span id="page-8-0"></span>**1**

# **Préparation de l'installation**

Ce chapitre présente la procédure d'installation et vous indique ce dont vous aurez besoin pour installer le lecteur de bande HP SureStore T20.

#### <span id="page-9-0"></span>Votre nouveau lecteur de bande HP SureStore T20

Le lecteur de bande HP SureStore T20 offre une protection fiable des données à un prix abordable. Le HP SureStore T20 s'intègre facilement à un petit serveur de réseau, à un réseau entre homologues ou à un ordinateur de bureau. Basée sur la technologie Travan (TR-5), chaque cartouche de bande a une capacité de stockage native de 10 Go, c'est-à-dire une capacité suffisante pour sauvegarder les données d'un petit serveur ou d'un réseau entre homologues sur une seule bande. Les applications de sauvegarde telles que Replica Backup, Replica Single Server et HP Colorado Backup II disposent de la compression logicielle de données, permettant ainsi de stocker jusqu'à 20 Go de données sur une seule bande (en supposant un ratio de compression de 2:1).

#### Avant de commencer

Avant d'installer votre lecteur de bande HP SureStore T20, vous devez :

- **1** Contrôler le contenu de la boîte par rapport à la liste à la page 1-3 pour les lecteurs internes ou à la page 1-5 pour les lecteurs externes.
- **2** Noter le numéro de série de votre lecteur et d'autres renseignements à l'intérieur de la couverture de ce manuel. Vous trouverez le numéro de série à l'intérieur du clapet du lecteur. Le numéro de référence du produit est :
	- pour le lecteur interne T20i : C4394A
	- pour le lecteur interne T20Xi : C4401A
	- pour le lecteur externe T20e : C4395A
	- pour le lecteur externe T20Xe : C4402A
- **3** Vérifier que votre ordinateur répond aux spécifications pour l'installation.
- **4** Rassembler les informations sur la configuration SCSI de votre ordinateur et des autres périphériques qui lui sont connectés puis décider comment vous allez configurer le lecteur sur le bus SCSI. Pour ce faire, vous pouvez vous aider du logiciel TapeAssure fourni sur le CD-ROM *HP SureStore Tape*.
- **5** Sélectionner un emplacement disponible pour un lecteur interne ou

sélectionner un emplacement pour un lecteur externe.

#### <span id="page-10-0"></span>Lecteurs internes

#### Vérification du contenu de la boîte

Contrôlez chaque élément de l'emballage du HP SureStore T20 pour vérifier que rien ne manque. Prenez quelques instants pour noter le numéro du modèle (T20i/Xi), le numéro du produit (C4394A/C4401A) et le numéro de série (à l'intérieur du clapet) du lecteur de bande à l'intérieur de la couverture du *Guide d'utilisation*.

 $\Box$  Lecteur de bande HP SureStore T20i/Xi  $\Box$  Mini-cartouche HP 20 Go/TR-5

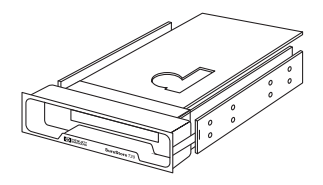

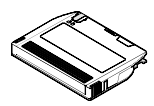

 $\Box$  Rails et vis pour montage du lecteur dans un HP NetServer série E/Vectra

- $\Box$  CD-ROM HP SureStore Tape contenant :
	- HP Colorado Backup II (pour T20i)
	- Replica Backup pour HP SureStore Tape (pour T20i) ou Replica Single Server pour HP SureStore Tape (pour T20Xi)
	- Tape Alert
	- TapeAssure
	- Pilote
	- Guides d'utilisation

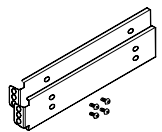

 $\Box$  Guide d'utilisation (Veuillez recycler les langues dont vous n'avez pas besoin)

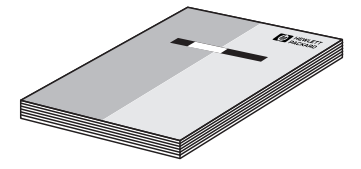

Si un élément est endommagé ou semble endommagé, contactez votre transporteur ou votre fournisseur.

#### <span id="page-11-0"></span>Présentation de l'installation

L'installation du lecteur de bande HP SureStore T20 est très simple, sous réserve que votre système réponde aux conditions préalables et que vous disposiez des outils appropriés. La procédure d'installation matérielle dure un peu moins d'une heure.

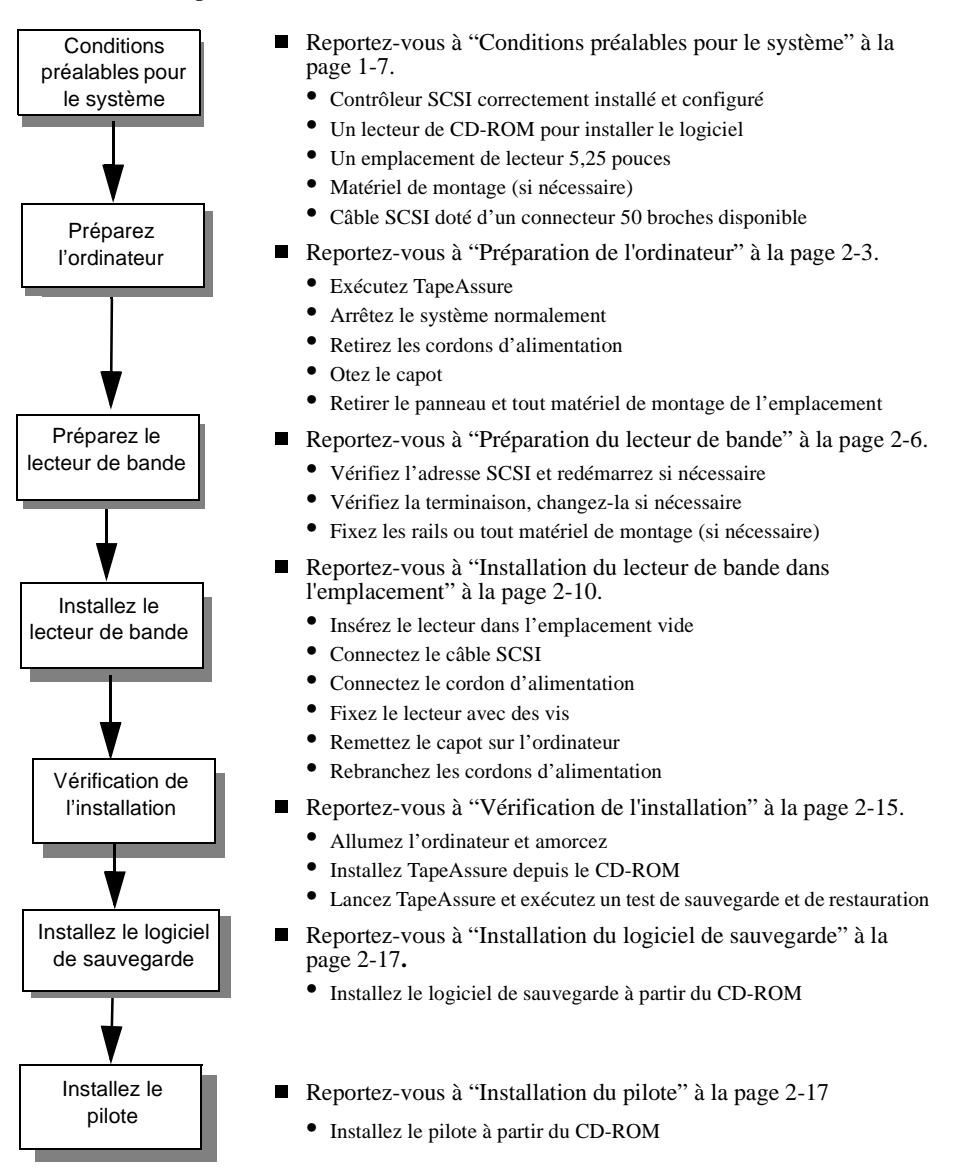

#### <span id="page-12-0"></span>Lecteurs externes

#### Vérification du contenu de la boîte

Contrôlez chaque élément dans l'emballage du HP SureStore T20 pour vérifier que rien ne manque. Prenez quelques instants pour noter le numéro du modèle (T20e/Xe), le numéro du produit (C4395A/C4402A) et son numéro de série (à l'intérieur du clapet) du lecteur à l'intérieur de la couverture du *Guide d'utilisation*.

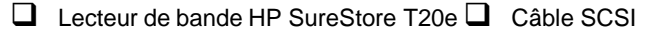

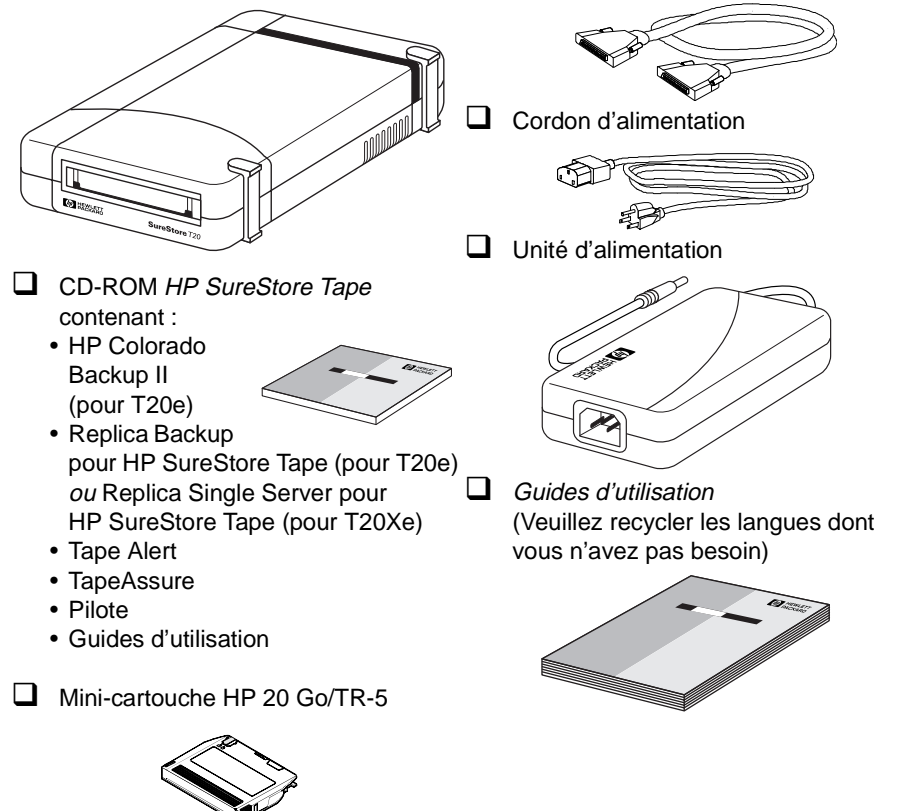

Si un élément est endommagé ou semble endommagé, contactez le transporteur ou votre fournisseur.

#### <span id="page-13-0"></span>Présentation de l'installation

L'installation du lecteur de bande HP SureStore T20 est très simple, sous réserve que votre système réponde aux conditions préalables et que vous disposez des outils appropriés. La procédure d'installation matérielle dure environ un quart d'heure.

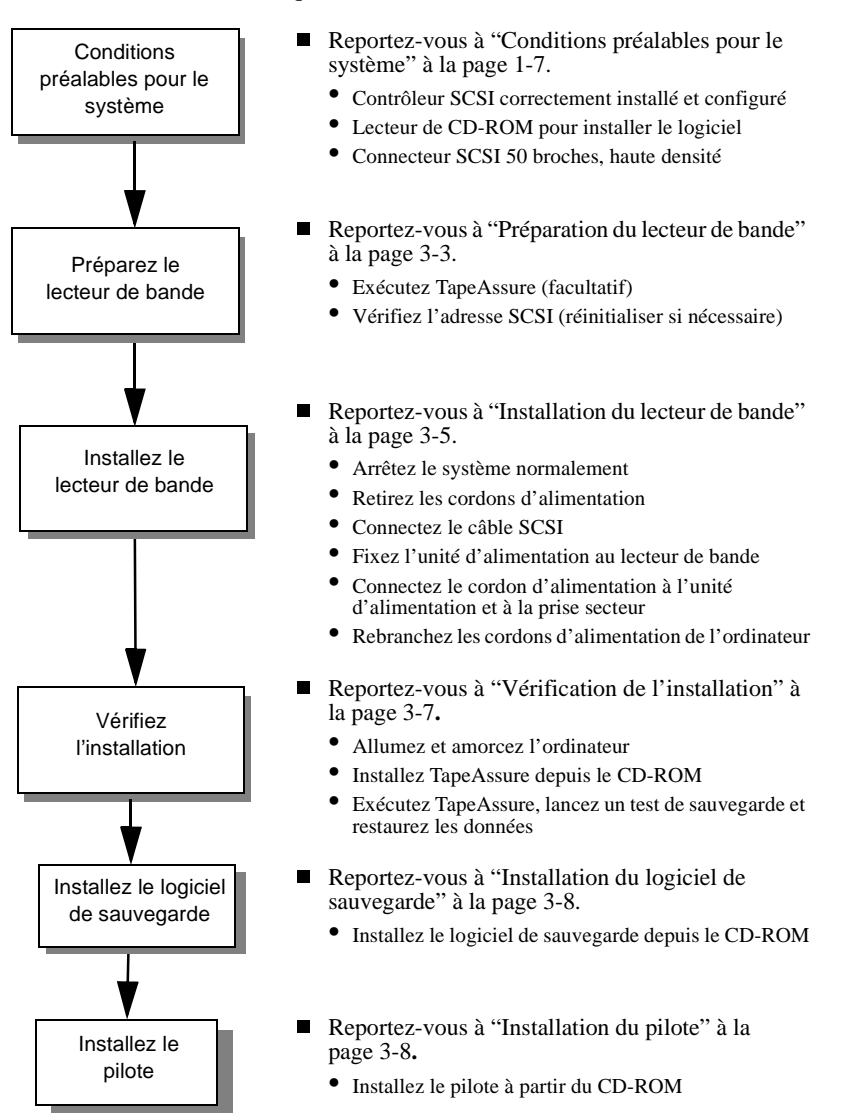

#### <span id="page-14-0"></span>Conditions préalables pour le système

Avant d'installer le lecteur de bande HP SureStore T20 sur votre ordinateur, vérifiez que vous disposez du matériel et des informations nécessaires.

#### Spécifications matérielles

Pour installer le lecteur de bande HP SureStore T20, votre ordinateur doit être doté d'un processeur 486 ou Pentium et comporter :

- n Un adaptateur hôte SCSI (ou un contrôleur SCSI sur la carte mère) correctement installé, avec le pilote Advanced SCSI Programming Interface (ASPI) approprié.
- Un lecteur de CD-ROM pour installer le logiciel.

Pour les lecteurs *internes*, vous devrez également disposer des éléments suivants :

- $\blacksquare$  Un emplacement de lecteur 5,25 pouces demi-hauteur
- n Tous berceaux ou rails spécifiques nécessaires à la fixation du lecteur dans l'emplacement vide (les rails sont fournis pour les serveurs HP NetServer série E ou les ordinateurs Vectra).
- Une nappe SCSI dotée d'un connecteur à 50 broches disponible. Il est possible que votre ordinateur soit déjà équipé d'un tel câble. Si ce n'est pas le cas, contactez votre distributeur.
- **Remarque** Si votre système est équipé d'un bus à 68 broches, vous aurez besoin d'un adaptateur de 68 à 50 broches. Contactez votre fournisseur ou utilisez ACK-68P-50P-IU (interne) d'Adaptec ou ACK-68P-50P-E (externe).

Pour les lecteurs *externes*, votre ordinateur doit être équipé d'un connecteur à 50 broches de haute densité.

Vous devrez peut-être ouvrir l'ordinateur pour déterminer s'il contient les composants requis et pour vérifier les réglages d'adresse SCSI. Reportezvous à la section ["Préparation de l'ordinateur" à la page 2-3](#page-20-0) pour obtenir les instructions à ce sujet.

Bien que l'installation soit similaire pour tous les ordinateurs, il existe des différences. Il peut être utile d'avoir les manuels de votre ordinateur à portée de main pour savoir comment retirer le capot de l'ordinateur et identifier les composants internes.

#### <span id="page-15-0"></span>Spécifications du système d'exploitation

Le lecteur de bande HP SureStore T20 est compatible avec les systèmes d'exploitation suivants :

- Novell NetWare  $(v3.12$  et 4.11)
- $\blacksquare$  Microsoft Windows NT (v3.51 SP5 et 4.0)
- $\blacksquare$  Microsoft Windows 95
- SCO UNIX OpenServer  $5$  (3.2v5.02)

Vous pouvez également utiliser votre HP SureStore T20 avec de nombreux autres systèmes d'exploitation, mais vous aurez peut-être besoin d'un logiciel de sauvegarde tiers.

#### Logiciel de sauvegarde

Pour tester et utiliser votre lecteur de bande HP SureStore T20, vous aurez besoin d'un logiciel de sauvegarde qui prend en charge le lecteur. Le lecteur de bande est livré avec des pilotes qui prennent l'utilitaire Microsoft Windows NT Backup (pas d'option de compression des données).

Consultez le fichier README (LISEZMOI) du CD-ROM *HP SureStore Tape* pour obtenir les informations les plus récentes sur les pilotes fournis avec le lecteur de bande.

Pour les systèmes autonomes ou entre homologues et les stations de travail Windows NT, HP Colorado Backup II et sa documentation d'accompagnement sont fournies sur le CD-ROM *HP SureStore Tape* (T20i/e uniquement).

Pour les systèmes serveurs, Replica Backup pour HP SureStore Tape (T20i/e) *ou* Replica Single Server pour HP SureStore Tape (T20Xi/Xe) et leur documentation d'accompagnement sont fournies sur le CD-ROM *HP SureStore Tape*.

D'autres applications de sauvegarde du commerce sont également disponibles. Pour une liste actualisée des progiciels de sauvegarde et des pilotes qui prennent en charge ce lecteur de bande, consultez notre site Web à l'adresse suivante :

http://www.hp.com/tape.

#### <span id="page-16-0"></span>Planification du bus SCSI

Le contrôleur SCSI relie votre lecteur de bande et éventuellement d'autres périphériques à votre ordinateur par l'intermédiaire du bus SCSI. Si vous disposez d'autres périphériques SCSI en plus du lecteur de bande, vous devez décider de sa position sur le bus par rapport aux autres périphériques. Si le lecteur de bande est destiné à être le seul périphérique branché sur le bus, vous ne devez faire aucun choix particulier : vous pouvez utiliser les options par défaut du lecteur.

Chaque périphérique connecté à un bus SCSI, y compris le contrôleur SCSI lui-même, doit avoir une adresse unique, représentée par un chiffre de 0 à 7, appelée *adresse SCSI* ou *adresse cible*. L'adresse SCSI 7 est réservée au contrôleur SCSI du fait qu'il possède la plus haute priorité sur le bus. Un disque d'amorçage SCSI aura généralement l'adresse SCSI 0. Le lecteur de bande doit se voir affecter une adresse SCSI non utilisée, comprise entre 1 et 6. L'adresse SCSI par défaut du lecteur de bande est 4. Pour configurer le lecteur correctement au moment de son installation, vous devez identifier les adresses SCSI de chacun des autres périphériques branchés sur ce bus SCSI pour vous assurer de l'absence de conflit avec l'adresse SCSI du lecteur de bande.

Les bus SCSI doivent être terminés correctement à chaque extrémité physique du câble. Les lecteurs de bande T20 interne et externe ont des *terminaisons actives*. Un lecteur HP SureStore T20 interne est livré avec un cavalier qui peut être retiré si le lecteur de bande *n'*est *pas* situé à la fin de la chaîne SCSI. Un lecteur T20 externe détermine automatiquement si le lecteur est situé à la fin de la chaîne SCSI et la termine lui-même si nécessaire. Aucune intervention de l'utilisateur n'est nécessaire.

Si vous avez besoin d'informations supplémentaires sur la configuration de votre bus SCSI, consultez notre site Web à l'adresse suivante : http://www.hp.com/go/tape ou notre service de renseignements par télécopieur HP First FaxBack (voir la liste des numéros de téléphone à l'annexe B).

#### <span id="page-17-0"></span>Vérification de votre configuration SCSI actuelle

Vous pouvez utiliser le logiciel TapeAssure fourni sur le CD-ROM *HP SureStore Tape* pour vérifier la configuration SCSI courante de votre ordinateur. Si vous ne savez pas exactement quelle est votre configuration courante, installez et exécutez TapeAssure à partir du CD-ROM. Cette opération vous permettra de vérifier la présence d'un contrôleur SCSI et de son pilote, et d'identifier les adresses SCSI des périphériques existants. Quittez le programme après avoir visualisé les informations relatives à la configuration SCSI.

#### Et ensuite?

Si votre ordinateur possède tout le matériel et tous les logiciels requis pour prendre en charge le lecteur de bande, vous êtes prêt à installer le lecteur.

- Si vous installez un lecteur interne, passez au chapitre [2.](#page-18-0)
- Si vous installez un lecteur externe, passez au chapitre [3.](#page-36-0)

# <span id="page-18-0"></span>**2**

# **Installation d'un lecteur de bande interne**

Ce chapitre contient des instructions relatives à l'installation d'un lecteur HP SureStore T20i/Xi dans votre ordinateur.

La procédure d'installation matérielle prend environ une heure.

<span id="page-19-0"></span>Présentation de la procédure d'installation

## Présentation de la procédure d'installation

La procédure d'installation est la suivante :

- **1** Préparez l'ordinateur en fermant toutes les applications, en le mettant hors tension, en retirant son capot et en contrôlant les câbles et les accessoires de montage.
- **2** Préparez le lecteur de bande en contrôlant l'adresse SCSI (en la modifiant si nécessaire) et en installant tous les accessoires de montage (berceau ou rails) éventuellement requis.
- **3** Installez le lecteur de bande dans l'emplacement vide, connectez le câble SCSI et le cordon d'alimentation.
- **4** Vérifiez que le lecteur de bande est correctement installé et qu'il est opérationnel en exécutant TapeAssure.
- **5** Installez le logiciel de sauvegarde et les pilotes pour votre lecteur de bande.

Figure 2.1 Installation d'un lecteur de bande interne dans votre ordinateur

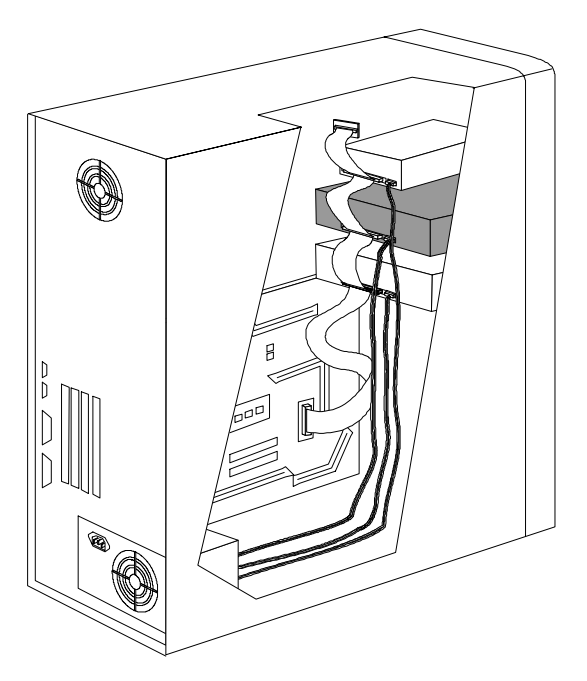

#### <span id="page-20-0"></span>Outils éventuellement nécessaires

Les outils suivants vous seront peut-être nécessaires pour mener à bien l'installation :

- $\Box$  un tournevis Phillips de taille moyenne.
- $\Box$  Un tournevis à lame plate de taille moyenne (si votre ordinateur comporte des vis fendues).
- $\Box$  Un tournevis Torx (si votre ordinateur comporte des vis de ce type).
- $\Box$  Des pinces fines.
- **U** Un tapis ou un bracelet de mise à la terre (facultatif mais conseillé).

#### Préparation de l'ordinateur

Avant de commencer l'installation, assurez-vous que votre ordinateur est équipé d'un adaptateur hôte SCSI ou d'un contrôleur SCSI intégré et le pilote associé, installés conformément aux instructions de son guide d'installation.

Les manuels de l'ordinateur peuvent vous être utiles pendant cette procédure.

- **Attention** L'électricité statique peut endommager les composants électroniques. Mettez tout l'équipement hors tension avant de retirer le capot de l'ordinateur. Un tapis ou un bracelet de mise à la terre assurent la meilleure protection contre l'électricité statique. Si vous ne disposez pas de ces accessoires, touchez le châssis de l'ordinateur avant de toucher une carte ou un composant interne.
	- **1** Si d'autres périphériques SCSI sont présents dans votre ordinateur, vérifiez leur adresse SCSI et le statut des terminaisons avant de mettre l'ordinateur hors tension. Pour plus d'informations, reportez-vous au chapitre ["Vérification de votre configuration SCSI actuelle" à la page 1-10](#page-17-0).
	- **2** Fermez toutes les applications, mettez l'ordinateur hors tension ainsi que tous les périphériques, puis débranchez-les des prises secteur.
	- **3** Retirez le capot de l'ordinateur.

<span id="page-21-0"></span>Préparation de l'ordinateur

- **Attention** En travaillant à l'intérieur de l'ordinateur, il vous faudra peut-être débrancher le câble SCSI interne ou le cordon d'alimentation d'autres périphériques pour installer le nouveau lecteur de bande. Si c'est le cas, notez les connexions des câbles et leur orientation pour pouvoir les remettre correctement en place ensuite.
	- **4** Déterminez s'il vous faut un autre câble SCSI.
		- n Si votre contrôleur SCSI est équipé d'une nappe avec un connecteur inutilisé, vous avez besoin d'un autre câble SCSI. Passez à l'étape 5.
		- n Si votre contrôleur SCSI est équipé d'une nappe avec un connecteur à 68 broches, vous aurez besoin d'un adaptateur SCSI 68 à 50. Une fois l'adaptateur installé, passez à l'étape [5](#page-22-0).
		- n Si aucun câble n'est connecté à votre contrôleur SCSI, vous aurez besoin d'un nouveau câble SCSI. Une fois que vous êtes muni de ce câble, passez à l'étape [5](#page-22-0).
		- n Si un câble est connecté à l'adaptateur hôte SCSI mais qu'il ne reste pas de connecteurs disponibles, vous pouvez :
			- installer un câble SCSI comportant davantage de connecteurs (un adaptateur hôte SCSI accepte jusqu'à sept périphériques).
			- Installer un adaptateur hôte et un câble SCSI supplémentaires.

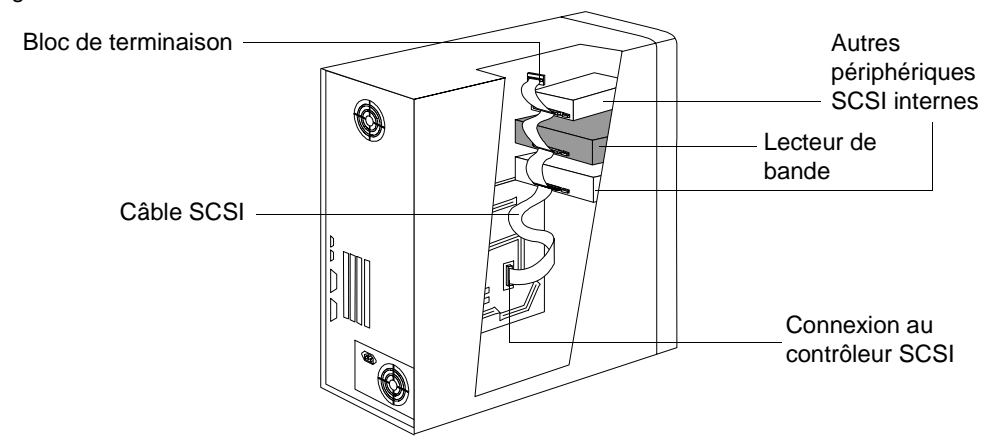

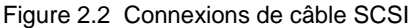

- <span id="page-22-0"></span>**5** Choisissez un emplacement 5,25 pouces, demi-hauteur disponible dans l'ordinateur.
- **6** Retirez le cache et tous les accessoires de montage éventuels (vis, rails ou berceau par exemple) de l'emplacement. Conservez tous les accessoires de montage pouvant être utilisés pour fixer le lecteur de bande dans l'emplacement.

Si votre ordinateur nécessite des accessoires de montage particuliers que vous n'avez pas, vous devez vous les procurer avant de poursuivre.

- **7** Vérifiez que le connecteur SCSI disponible peut atteindre l'arrière de l'emplacement où vous prévoyez d'installer le nouveau lecteur (voir la [figure 2.2](#page-21-0)).
- **8** Cherchez un cordon d'alimentation interne disponible et vérifiez qu'il peut atteindre l'arrière de l'emplacement choisi.

### <span id="page-23-0"></span>Préparation du lecteur de bande

Pour préparer le lecteur de bande en vue de son installation, vous devez vous assurer que le réglage de son adresse SCSI et des terminaisons est correct. Chaque périphérique SCSI doit avoir une adresse SCSI unique. Vous avez besoin de modifier l'adresse SCSI du lecteur de bande, qui est réglée sur 4 par défaut, seulement si l'adresse SCSI 4 a déjà été affectée à un périphérique de votre ordinateur. Reportez-vous à ["Planification du bus](#page-16-0)  [SCSI" à la page 1-9](#page-16-0) pour plus d'informations sur les adresses SCSI et sur la terminaison du bus SCSI.

- **1** Vérifiez le réglage de l'adresse SCSI du lecteur de bande pour vous assurer qu'il correspond au numéro prévu. Pour plus d'informations, reportez-vous à ["Préparation de l'ordinateur" à la page 2-3.](#page-20-0)
	- n **Si vous n'avez pas besoin de modifier l'adresse SCSI**, notez l'adresse SCSI 4 par défaut à l'intérieur de la couverture de ce guide puis passez à l'étape [4.](#page-25-0)
	- n **Pour modifier l'adresse SCSI du lecteur de bande**, passez à l'étape suivante.
- **Attention** L'électricité statique peut endommager les composants électroniques. Pour neutraliser l'électricité statique entre le lecteur de bande et l'ordinateur, posez le lecteur, dans son sac plastique, sur le châssis de l'ordinateur pendant que vous sortez le lecteur de son sac. Manipulez le lecteur le moins possible pendant la procédure d'installation.
	- **2** Repérez le bloc de cavaliers sur le bord de la carte circuit, à l'arrière du lecteur de bande. Réglez l'adresse SCSI en plaçant les cavaliers dans la position appropriée. (Voir la [figure 2.3\)](#page-24-0). **Les cavaliers 0, 1 et 2 sont utilisés pour régler l'adresse SCSI.** Utilisez une pince fine ou vos doigts pour déplacer les cavaliers. Notez le réglage de l'adresse SCSI à l'intérieur de la couverture pour référence ultérieure.

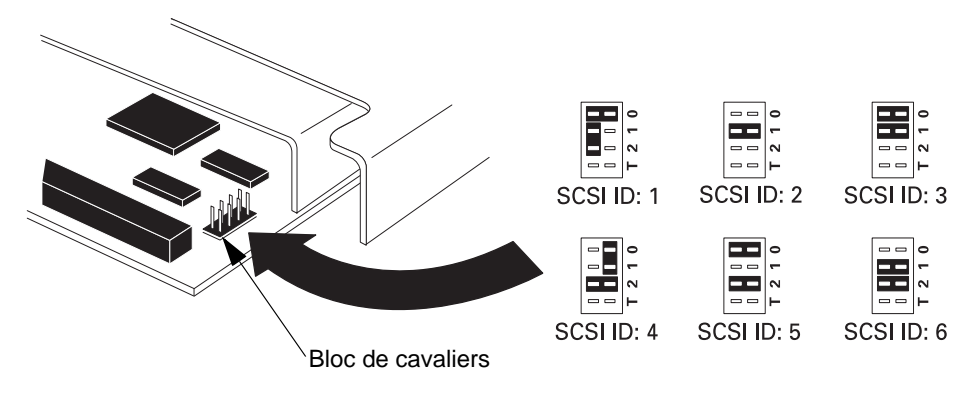

<span id="page-24-0"></span>Figure 2.3 Réglages des cavaliers d'adresse SCSI

- **3** Déterminez si le lecteur de bande doit comporter ou non une terminaison. **Le cavalier identifié par un T sur le bloc contrôle la terminaison.**
	- Si le lecteur de bande est le dernier ou le seul périphérique connecté au bus SCSI interne *et* si la nappe SCSI de l'ordinateur ne comporte pas de terminaison active, les cavaliers de terminaison du lecteur de bande doivent rester en place. (Voir la [figure 2.4\)](#page-25-0). Tout autre périphérique situé entre le contrôleur SCSI et le lecteur de bande *ne* doit *pas* être "terminé". Passez à l'étape [4.](#page-25-0)
	- Si le lecteur de bande n'est pas le dernier périphérique connecté au bus interne et/ou si la nappe SCSI de l'ordinateur comporte une terminaison active (un bloc de terminaison en fin de câble ou un bouchon incorporé), vous devez retirer les cavaliers de terminaison situés dans la partie inférieure du lecteur de bande, comme illustré à la [figure 2.4.](#page-25-0)

<span id="page-25-0"></span>Préparation du lecteur de bande

Figure 2.4 Modification des terminaisons du lecteur

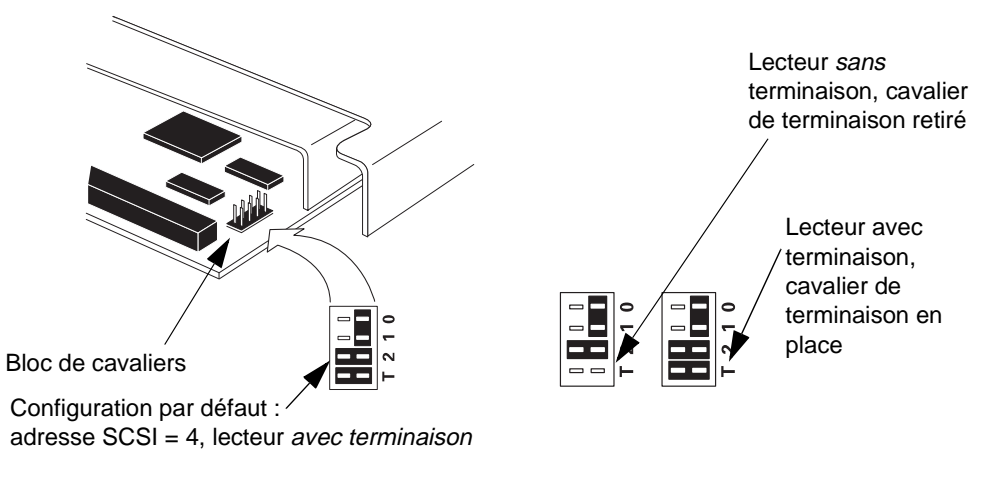

- **4** Si votre ordinateur requiert des rails ou d'autres accessoires spéciaux pour l'installation du lecteur de bande, montez-les sur le lecteur à ce stade de la procédure. Toutefois, de nombreux ordinateurs ne nécessitent aucun accessoire de montage particulier. Si l'installation des autres périphériques de votre ordinateur n'a nécessité ni rails, ni berceau, passez à la section suivante, "Installation du lecteur de bande dans l'emplacement", en page  $2 - 10$ .
	- n Si vous installez le lecteur dans un HP NetServer série E ou dans un HP Vectra, fixez les rails HP sur le lecteur à l'aide des vis fournies, comme illustré à la [figure 2.5](#page-26-0).
	- n Si votre ordinateur nécessite des accessoires de montage (des rails ou un berceau) et que vous disposez d'un jeu d'accessoires en réserve, fixezles sur le lecteur de bande selon les instructions fournies dans la documentation de votre ordinateur.
	- n Si vous ne possédez pas les accessoires de montage requis pour votre ordinateur, contactez votre fournisseur ou votre constructeur pour vous les procurer. Fixez les accessoires de montage sur le lecteur de bande, puis passez à la section suivante, ["Installation du lecteur de bande dans](#page-27-0)  [l'emplacement" à la page 2-10](#page-27-0).

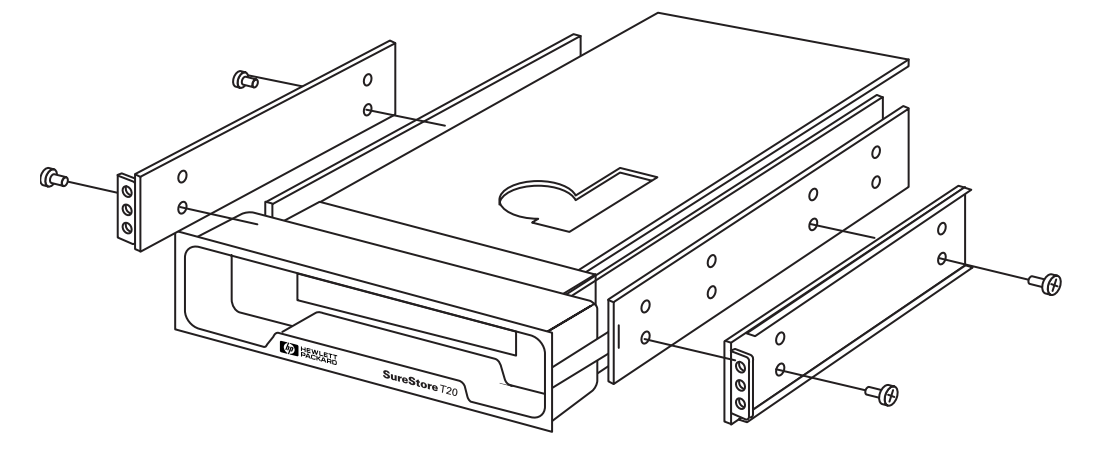

<span id="page-26-0"></span>Figure 2.5 Fixation des rails pour un ordinateur Vectra ou un HP NetServer série E

<span id="page-27-0"></span>Installation du lecteur de bande dans l'emplacement

#### Installation du lecteur de bande dans l'emplacement

**1** Insérez le lecteur de bande dans l'emplacement ouvert. (Voir la figure 2.6). Si votre ordinateur utilise des rails, alignez-les avec les logements ou les reliefs de l'emplacement. Ne fixez pas complètement le lecteur avec les vis à ce stade car vous risquez d'avoir à le déplacer pour mettre les câbles en place.

Figure 2.6 Insertion du lecteur de bande dans un emplacement vide

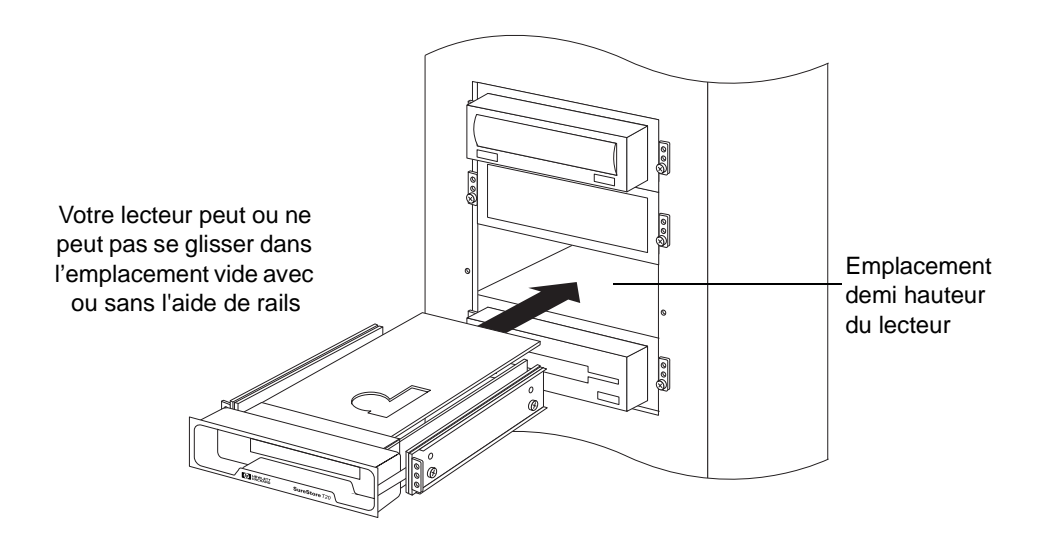

- **2** Connectez le câble SCSI au lecteur de bande, comme illustré en [figure 2.7](#page-28-0)  et en [figure 2.8](#page-29-0).
	- n Alignez le carré plastique en relief du connecteur du câble sur l'encoche du connecteur du lecteur de bande. (Le bord du câble SCSI avec la bande rouge doit être le plus près possible du connecteur d'alimentation).
	- Branchez ces deux connecteurs en appuyant fermement.

Installation du lecteur de bande dans l'emplacement

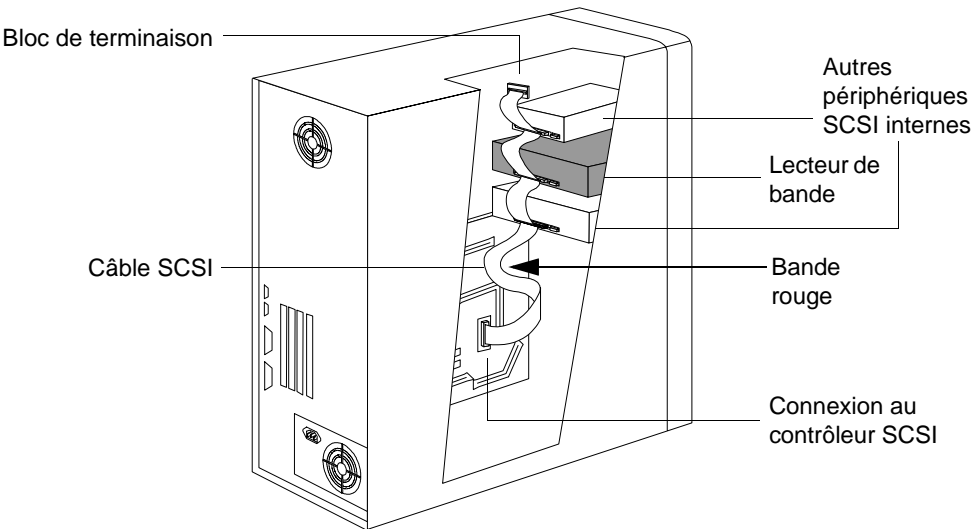

<span id="page-28-0"></span>Figure 2.7 Connexions de câble SCSI

- **3** Branchez l'un des cordons d'alimentation de l'ordinateur à l'arrière du lecteur de bande. (Voir la [figure 2.8\)](#page-29-0).
	- n Alignez les côtés biseautés du connecteur d'alimentation de l'ordinateur sur ceux du connecteur du lecteur.
	- n Insérez le connecteur d'alimentation de l'ordinateur dans celui du lecteur et appuyez fermement pour les brancher correctement.

<span id="page-29-0"></span>Installation du lecteur de bande dans l'emplacement

Figure 2.8 Connexion du cordon d'alimentation et du câble SCSI

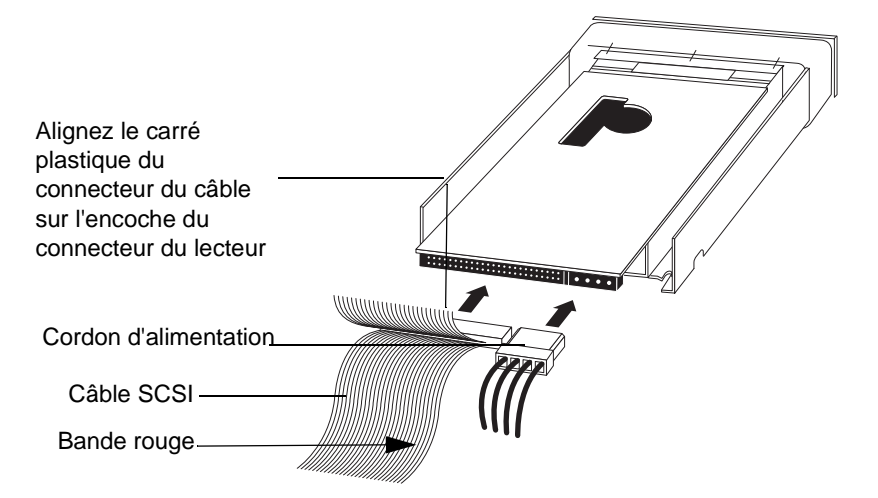

- **4** Fixez le lecteur de bande dans l'emplacement.
	- n Positionnez le lecteur de telle sorte que sa façade soit au niveau de l'avant de l'ordinateur. Les autres périphériques installés devraient vous aider à déterminer le positionnement. Le lecteur s'encastre.
	- n Alignez les trous de vis de montage du lecteur sur ceux de l'emplacement. Selon l'ordinateur, les vis peuvent se placer à l'avant de l'emplacement ou sur les côtés du châssis. (Voir la [figure 2.9](#page-30-0) ou la [figure 2.10](#page-31-0)).
	- n Fixez le lecteur en place à l'aide de vis.
		- Utilisez les vis qui maintenaient le cache en place si votre ordinateur comporte des accessoires de montage permettant la fixation du lecteur par l'avant (voir la [figure 2.9\)](#page-30-0).
		- Utilisez les vis fournies avec les rails HP si vous fixez le lecteur de bande par les côtés du châssis (voir la [figure 2.10\)](#page-31-0).

Installation du lecteur de bande dans l'emplacement

<span id="page-30-0"></span>Figure 2.9 Fixation du lecteur de bande dans un système utilisant des accessoires de fixation

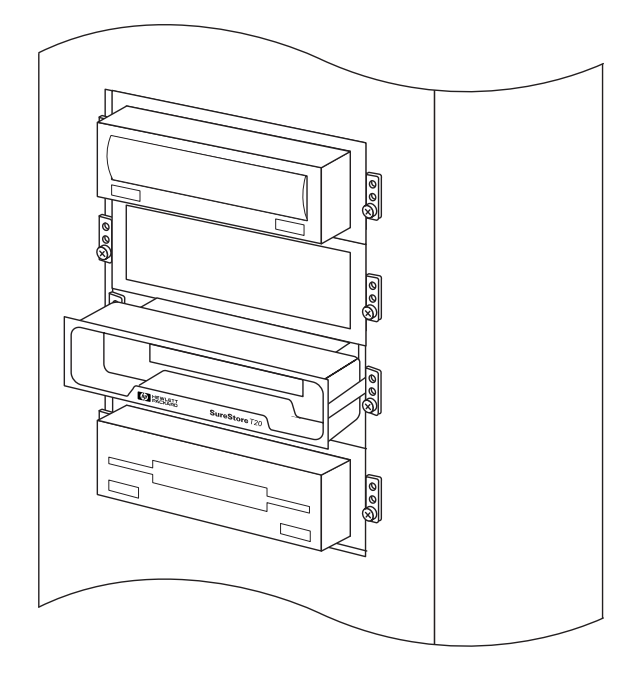

<span id="page-31-0"></span>Installation du lecteur de bande dans l'emplacement

Figure 2.10 Fixation du lecteur de bande dans un système avec montage sur châssis

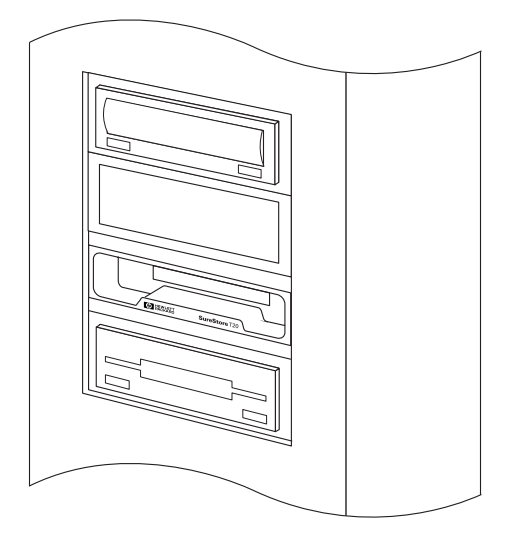

- **5** Rebranchez tous les câbles internes que vous avez retirés des autres périphériques et vérifiez qu'aucun câble ou carte n'a été déplacé pendant l'installation.
- **6** Si le capot de votre ordinateur comporte des caches sur les emplacements vides, retirez le cache qui correspond à la position du nouveau lecteur de bande.
- **7** Remontez le capot de l'ordinateur.
- **8** Rebranchez tous les câbles et cordons d'alimentation externes que vous avez retirés.
- **9** Branchez l'ordinateur et les périphériques dans les prises secteur.

### <span id="page-32-0"></span>Vérification de l'installation

Une fois que vous avez installé les éléments matériels du lecteur, vous devez vérifier qu'il fonctionne correctement avant de lui faire enregistrer des données importantes. Le logiciel TapeAssure fourni sur le CD-ROM *HP SureStore Tape* exécute une série de tests sur le lecteur de bande pour vérifier qu'il a été installé correctement et il suggère des mesures correctives en cas de problème.

- **1** Mettez l'ordinateur sous tension et initialisez-le. Il vous sera demandé (sous Windows 95) d'installer des pilotes. Ignorez ce message car les pilotes nécessaires seront installés par la suite lorsque vous installerez le logiciel HP Colorado Backup II. Si vous rencontrez un problème, reportez-vous au chapitre [5](#page-52-0), "[Dépannage](#page-52-0)".
- **2** Installez TapeAssure à l'aide du programme SETUP.EXE du CD-ROM *HP SureStore Tape*. (Insérez le CD *HP SureStore Tape* dans le lecteur de CD-ROM. Si la fonction de démarrage automatique est activée, le programme est automatiquement lancé. Sinon, cliquez sur **Démarrer** et **Exécuter** puis tapez D:\SETUP.EXE et cliquez sur **OK**).

Sous Windows NT, vous pouvez installer TapeAssure directement sur le serveur. Sous NetWare, installez TapeAssure sur le serveur à partir d'un poste de travail client exécutant Windows 95. TapeAssure peut être installé directement sur un ordinateur autonome exécutant Windows 95.

**3** Exécutez TapeAssure et suivez les instructions qui s'affichent à l'écran pour vérifier que votre nouveau lecteur de bande est opérationnel. Aucun autre logiciel de sauvegarde ne doit fonctionner simultanément. Préparez une cartouche vierge pour le test d'écriture sur bande que vous avez tout intérêt à effectuer pour vérifier que le lecteur arrive à écrire des données sur la bande. (Pour les instructions de chargement de la bande, reportez-vous à la [page 4-5](#page-48-0)).

Si le test de TapeAssure échoue, vérifiez :

- n le câblage (reportez-vous à ["Préparation de l'ordinateur" à la page 2-3](#page-20-0)) pour vous assurer que les câbles SCSI et d'alimentation sont bien branchés.
- La terminaison SCSI (reportez-vous à "Préparation du lecteur de bande" [à la page 2-6](#page-23-0)) pour vous assurer que votre lecteur est bien terminé.

Vérification de l'installation

n L'adresse SCSI (reportez-vous à ["Préparation du lecteur de bande" à la](#page-23-0)  [page 2-6](#page-23-0)) pour vous assurer qu'aucun autre périphériques du système n'utilise la même adresse.

Une fois que le lecteur de bande a passé avec succès les tests exécutés par TapeAssure, vous pouvez être sûr(e) qu'il est correctement installé.

#### <span id="page-34-0"></span>Installation du logiciel de sauvegarde

Une fois que le lecteur de sauvegarde est correctement installé, vous pouvez installer le logiciel de sauvegarde pour le lecteur de bande à partir du CD-ROM *HP SureStore Tape*. Le logiciel et la documentation disponibles sont les suivants :

- n pour les systèmes autonomes ou homologues et les stations de travail Windows NT, HP Colorado Backup II et sa documentation sont fournis sur le CD-ROM *HP SureStore Tape* (T20i/e uniquement).
- Pour les serveurs, Replica Backup pour HP SureStore Tape (T20i/e) *ou* Replica Single Server pour HP SureStore Tape (T20Xi/Xe) et la documentation qui s'y rapporte sont fournis sur le CD-ROM *HP SureStore Tape*.

Vous pouvez installer d'autres applications de sauvegarde du commerce. Pour une liste actualisée des progiciels de sauvegarde et des pilotes qui prennent en charge ce lecteur de bande, consultez notre site Web à l'adresse suivante : http://www.hp.com/tape.

#### Installation du pilote

Les pilotes Windows 95 sont installés lorsque vous installez le logiciel HP Colorado Backup II.

Les utilisateurs Windows NT doivent installer les pilotes séparément. Les pilotes NT sont fournis sur le CD-ROM *HP SureStore Tape*. Consultez le fichier README (LISEZMOI) du CD-ROM *HP SureStore Tape* pour obtenir les informations les plus récentes concernant les pilotes fournis.

Les pilotes NetWare sont installés lorsque vous installez le logiciel Replica.

#### Et ensuite ?

Le chapitre [4](#page-44-0) contient des informations détaillées sur l'utilisation et l'entretien du lecteur. Lisez attentivement les recommandations concernant le choix et l'entretien des cartouches de bande.

**Installation d'un lecteur de bande interne** Et ensuite ?
# **3**

# **Installation d'un lecteur de bande externe**

Ce chapitre contient des instructions relatives à l'installation d'un lecteur HP SureStore T20e/Xe dans votre ordinateur.

La procédure d'installation matérielle dure environ 15 minutes.

Présentation de la procédure d'installation

# Présentation de la procédure d'installation

La procédure d'installation est la suivante :

- **1** Préparez le lecteur de bande en vérifiant l'adresse SCSI et les modifiant si nécessaire.
- **2** Préparez l'ordinateur en fermant l'ensemble des applications et en le mettant hors tension.
- **3** Connectez le câble SCSI.
- **4** Connectez le cordon d'alimentation.
- **5** Vérifiez que le lecteur de bande est correctement installé et qu'il est opérationnel en exécutant TapeAssure.
- **6** Installez le logiciel de sauvegarde et les pilotes pour votre lecteur de bande.

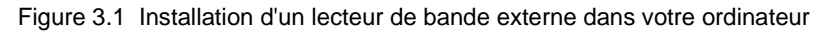

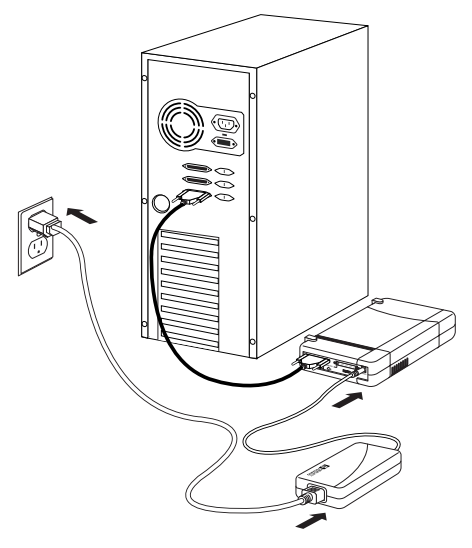

# Outils éventuellement nécessaires

Aucun outil particulier n'est requis pour installer le lecteur. Si vous devez modifier son adresse SCSI, vous aurez besoin d'un objet pointu tel qu'un stylo à bille ou un petit tournevis.

## Préparation du lecteur de bande

Pour préparer le lecteur de bande en vue de son installation, vous devez vous assurer que le réglage de son adresse SCSI est correct. Chaque périphérique SCSI doit avoir une adresse SCSI unique. Vous avez besoin de modifier l'adresse SCSI du lecteur de bande, qui est réglée sur 4 par défaut, que si l'adresse SCSI 4 a déjà été affectée à un périphérique de votre ordinateur. Reportez-vous à ["Planification du bus SCSI" à la page 1-9](#page-16-0) pour plus d'informations sur les adresses SCSI et sur la terminaison du bus SCSI.

- **1** Vérifiez le réglage de l'adresse SCSI du lecteur de bande pour vous assurer qu'il correspond au numéro désiré.
	- n **Si vous n'avez pas besoin de modifier l'adresse SCSI**, notez l'adresse SCSI par défaut (4) à l'intérieur de la couverture de ce guide puis passez à l'étape [3](#page-39-0).
	- n **Pour modifier l'adresse SCSI du lecteur de bande,** passez à l'étape suivante.
- **2** Repérez le sélecteur d'adresse SCSI sur le panneau arrière de votre lecteur de bande (voir la figure 3.2) et appuyez à l'aide d'un stylo à bille ou d'un petit tournevis sur les boutons situés au-dessus ou en dessous du sélecteur d'adresse SCSI jusqu'à ce que le numéro approprié s'affiche.

Figure 3.2 Sélecteur d'adresse SCSI sur le panneau arrière du lecteur de bande

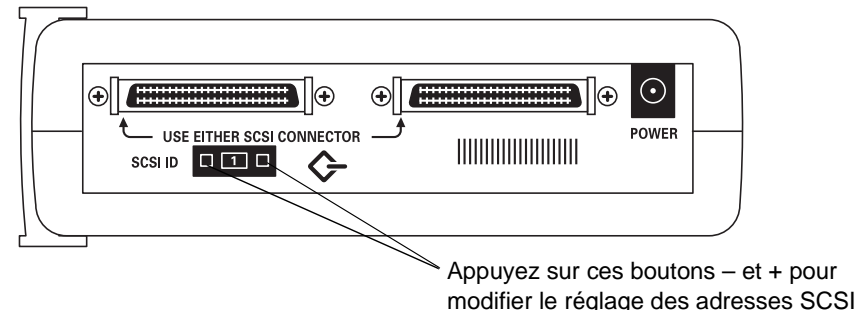

**Remarque** L'ordinateur et le lecteur de bande ne vérifient les adresses SCSI qu'au moment de leur mise sous tension. Si vous modifiez l'adresse SCSI du lecteur de bande pendant le fonctionnement de l'ordinateur, la nouvelle adresse SCSI ne sera pas effective avant la prochaine mise sous tension du système et du lecteur de bande.

<span id="page-39-0"></span>Préparation du lecteur de bande

- **3** Examinez les périphériques SCSI déjà installés.
	- Un autre périphérique externe est-il connecté au bus SCSI ? Si c'est le cas, installez le lecteur de bande au milieu de la chaîne SCSI et laissez à un autre périphérique externe le soin d'assurer la terminaison. Branchez le lecteur de bande sur le connecteur SCSI de l'ordinateur et branchez l'autre périphérique sur le deuxième connecteur SCSI du lecteur de bande. Le périphérique situé à la fin de la chaîne SCSI doit comporter une terminaison active.
- **Remarque** Souvenez-vous que si des périphériques sont connectés à votre adaptateur hôte SCSI à la fois à l'intérieur et à l'extérieur de votre ordinateur, l'adaptateur hôte SCSI NE doit PAS être terminé (du fait qu'il se trouve alors au milieu de la chaîne SCSI). Consultez la documentation de votre adaptateur hôte SCSI pour obtenir des instructions sur la façon de modifier la terminaison de la carte.

# Installation du lecteur de bande

- **1** Arrêtez votre système normalement et éteignez l'ordinateur ainsi que tous les périphériques connectés. Débranchez le cordon d'alimentation de sa prise.
- **2** Connectez l'extrémité du câble SCSI à l'un des connecteurs situés à l'arrière du lecteur de bande (vous pouvez utiliser le connecteur que vous désirez). Appuyez sur les languettes situées de part et d'autre du connecteur lorsque vous les fixez en vous assurant que le câble est fermement fixé.

Figure 3.3 Connexion du câble SCSI

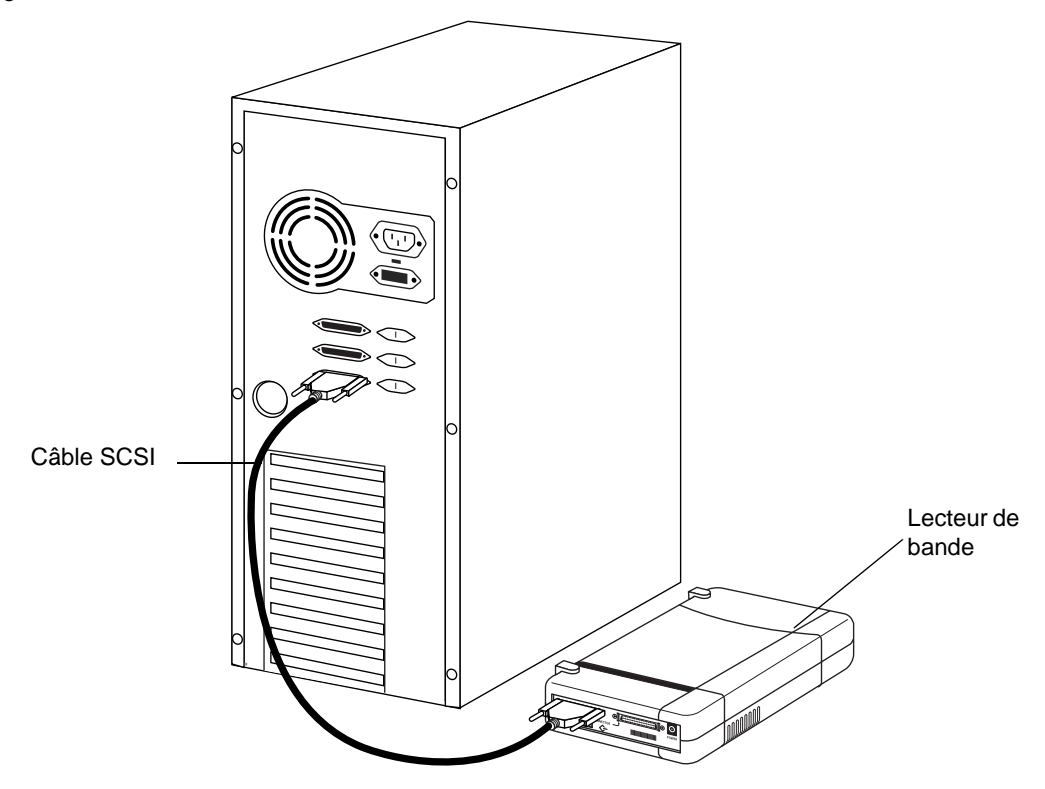

**3** Branchez l'autre extrémité libre du câble SCSI sur le connecteur SCSI externe de votre ordinateur.

Installation du lecteur de bande

- **4** Branchez le cordon de l'unité d'alimentation au connecteur d'alimentation situé à l'arrière du lecteur de bande comme illustré à la figure 3.4.
- **5** Branchez l'extrémité du cordon d'alimentation à l'unité d'alimentation et l'autre extrémité à une prise secteur murale ou dans une prise multiple, comme illustré à la figure 3.4.

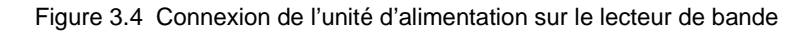

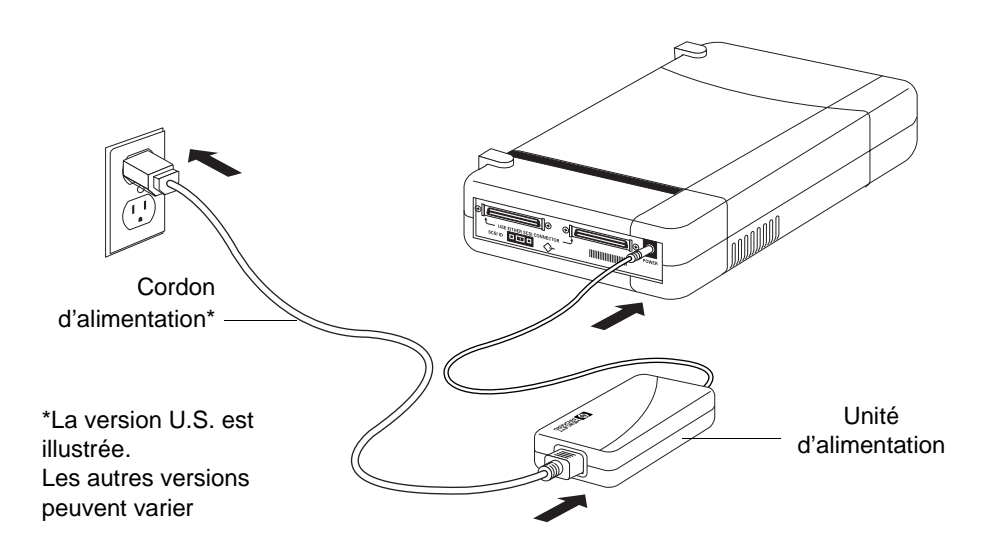

**Remarque** Le lecteur de bande ne comporte pas d'interrupteur d'alimentation. Il reste en mode veille aussi longtemps qu'il est branché. Il passe en mode utilisation automatiquement.

# Vérification de l'installation

Une fois que vous avez installé les éléments matériels du lecteur, vous devez vérifier qu'il fonctionne correctement avant de lui faire enregistrer des données importantes. Le logiciel TapeAssure fourni sur le CD-ROM *HP SureStore Tape* exécute une série de tests sur le lecteur de bande pour vérifier qu'il a été installé correctement et suggère des mesures correctives en cas de problème.

- **1** Mettez l'ordinateur sous tension et initialisez-le. Il vous sera demandé (sous Windows 95) d'installer des pilotes. Ignorez ce message car les pilotes nécessaires seront installés par la suite lorsque vous installerez le logiciel HP Colorado Backup II. Si vous rencontrez un problème, reportez-vous au chapitre [5](#page-52-0), "[Dépannage](#page-52-0)".
- **2** Installez TapeAssure à l'aide du programme SETUP.EXE du CD-ROM *HP SureStore Tape*. (Insérez le CD *HP SureStore Tape* dans le lecteur de CD-ROM. Si la fonction de démarrage automatique est activée, le programme est automatiquement lancé. Sinon, cliquez sur **Démarrer** et **Exécuter** puis tapez D:\SETUP.EXE et cliquez sur **OK**).

Sous Windows NT, vous pouvez installer TapeAssure directement sur le serveur. Sous NetWare, installez TapeAssure sur le serveur à partir d'un poste de travail client exécutant Windows 95. TapeAssure peut être installé directement sur un ordinateur autonome exécutant Windows 95.

**3** Exécutez TapeAssure et suivez les instructions à l'écran pour vérifier que votre nouveau lecteur est opérationnel. Aucun autre logiciel de sauvegarde ne doit fonctionner parallèlement. Préparez une cartouche vierge pour le test d'écriture sur bande que vous avez tout intérêt à effectuer pour vérifier que le lecteur peut écrire des données sur la bande. Pour les instructions de chargement de la bande, reportez-vous à la [page 4-5.](#page-48-0)

Si le test de TapeAssure échoue, vérifiez :

- n le câblage (reportez-vous à ["Préparation de l'ordinateur" à la page 2-3](#page-20-0)) pour vous assurer que les câbles SCSI et d'alimentation sont bien branchés.
- n L'adresse SCSI (reportez-vous à ["Préparation du lecteur de bande" à la](#page-23-0)  [page 2-6\)](#page-23-0) pour vous assurer qu'aucun autre périphériques du système n'utilise la même adresse.

Une fois que le lecteur de bande a passé avec succès les tests exécutés par TapeAssure, vous pouvez être sûr(e) qu'il est correctement installé.

### Installation du logiciel de sauvegarde

## Installation du logiciel de sauvegarde

Une fois que le lecteur de sauvegarde est correctement installé, vous pouvez installer le logiciel de sauvegarde pour le lecteur de bande à partir du CD-ROM *HP SureStore Tape*. Le logiciel et la documentation disponibles sont les suivants :

- n pour les systèmes autonomes ou homologues et les stations de travail Windows NT, HP Colorado Backup II et sa documentation sont fournis sur le CD-ROM *HP SureStore Tape* (T20i/e uniquement).
- Pour les serveurs, Replica Backup pour HP SureStore Tape (T20i/e) *ou* Replica Single Server pour HP SureStore Tape (T20Xi/Xe) et la documentation qui s'y rapporte sont fournis sur le CD-ROM *HP SureStore Tape*.

Vous pouvez installer d'autres applications de sauvegarde du commerce. Pour une liste actualisée des progiciels de sauvegarde et des pilotes qui prennent en charge ce lecteur de bande, consultez notre site Web à l'adresse suivante : http://www.hp.com/tape.

## Installation du pilote

Les pilotes Windows 95 sont installés lorsque vous installez le logiciel HP Colorado Backup II.

Les utilisateurs Windows NT doivent installer les pilotes séparément. Les pilotes NT sont fournis sur le CD-ROM *HP SureStore Tape*. Consultez le fichier README (LISEZMOI) du CD-ROM *HP SureStore Tape* pour obtenir les informations les plus récentes concernant les pilotes fournis.

Les pilotes NetWare sont installés lorsque vous installez le logiciel Replica.

## Et ensuite ?

Le chapitre [4](#page-44-0) contient des informations détaillées sur l'utilisation et l'entretien du lecteur. Lisez attentivement les recommandations concernant le choix et l'entretien des cartouches de bande.

# <span id="page-44-0"></span>**4**

# **Entretien de votre lecteur de bande**

Ce chapitre contient des informations sur l'entretien de votre lecteur de bande HP SureStore T20 et de ses cartouches de bande.

## Entretien du lecteur de bande

L'entretien du lecteur de bande HP SureStore T20 est très simple. Aucun nettoyage et aucune maintenance ne sont requis de manière régulière. Notez cependant les précautions suivantes.

- **Attention** Vous *ne* devez *pas* nettoyer la tête de lecture-écriture du lecteur de bande.
- **Attention** Vous *ne* devez *pas* démagnétiser la tête de lecture-écriture du lecteur de bande. Vous risqueriez de l'endommager.

# <span id="page-46-0"></span>Choix des bandes pour le lecteur

Votre lecteur de bande HP SureStore T20 est compatible avec les minicartouches HP Colorado 20 Go/TR-5 haute capacité (format QIC-3220), une étant livrée avec le lecteur de bande. Il s'agit du type de cartouche que vous devez utiliser pour sauvegarder vos données. Reportez-vous à la [page A-5](#page-62-0) où vous trouverez les numéros de référence et les informations de commande.

Votre lecteur de bande accepte diverses marques de cartouches de bande. Pour obtenir les meilleures performances, il est conseillé d'utiliser les bandes de marque HP, testées pour votre lecteur. Le tableau suivant fournit la liste des bandes compatibles avec votre lecteur de bande HP SureStore T20.

#### Cartouches de bande conseillées et compatibilité

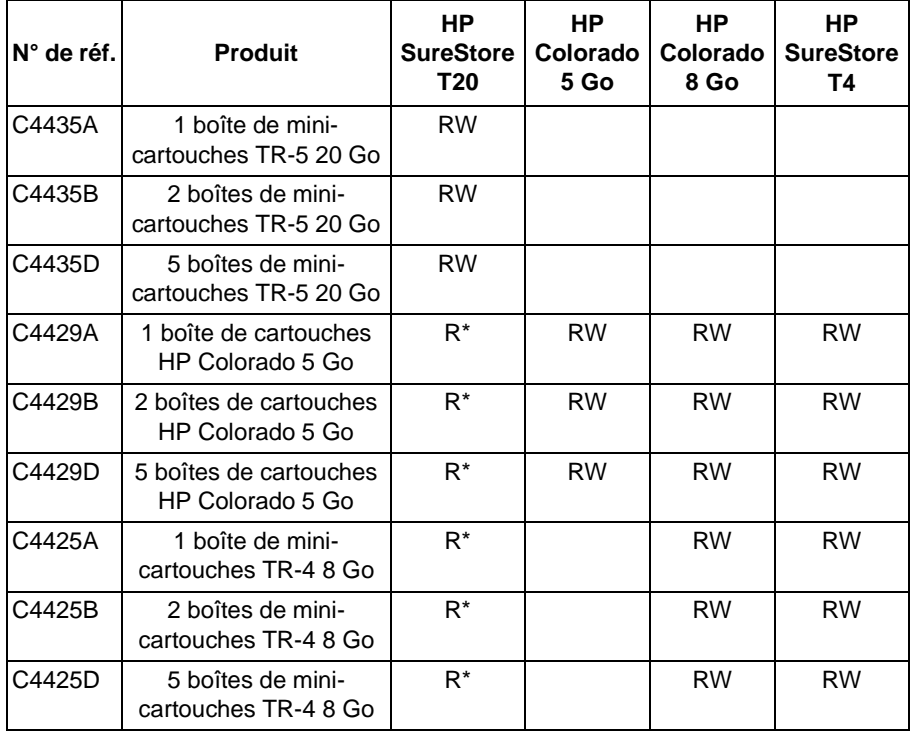

**RW** Lecture/Ecriture, **R** Lecture seule

\* Ne peut être lu qu'avec le même logiciel utilisé pour écrire sur la bande.

#### Effacement des bandes

L'utilitaire Erase ou Format, fourni avec la plupart des applications de sauvegarde, constitue la méthode la plus fiable et la plus rapide pour supprimer des données de vos bandes.

**Attention** N'effacez aucun type de bande compatible T20 à l'aide de démagnétiseurs. Les effaceurs magnétiques suppriment les points de référence placés sur la bande en usine. En l'absence de ces points, les bandes ne peuvent être lues par votre lecteur de bande.

#### Retension des bandes

La plupart des applications de sauvegarde comporte une fonction de Tape Retension (retension de la bande). La bande doit être retendue chaque fois qu'elle est insérée dans le lecteur de bande. Cette fonction embobine et rembobine rapidement la bande, stabilisant ainsi le boîtier contenant la bande. Cette opération garantit la fiabilité du transfert de données pendant une opération de sauvegarde.

## <span id="page-48-0"></span>Insertion et retrait de cartouches de bande

#### *Pour insérer une cartouche de bande dans le lecteur :*

- **1** Tenez la cartouche de bande avec sa plaque métallique orientée vers le bas et sa fenêtre de bande face au lecteur, comme illustré à la figure 4.1.
- Figure 4.1 Insertion d'une cartouche de bande

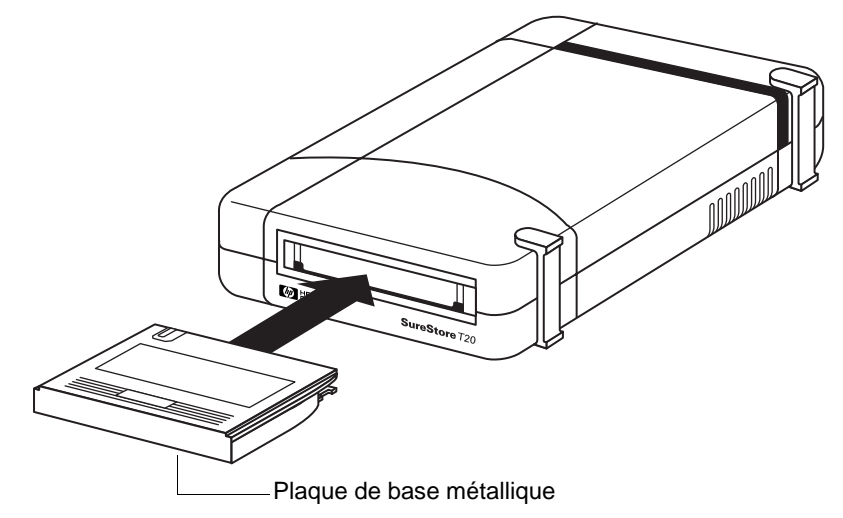

**2** Alignez la cartouche de bande sur l'ouverture du lecteur et poussez-la fermement dans le lecteur. Vous la sentez s'enclencher en position.

Après l'insertion de la cartouche, vous entendez la bande s'enrouler dans un sens et dans l'autre. Ceci indique que le lecteur de bande recherche le début de la bande, détermine sa longueur et son format et positionne la tête de lecture-écriture.

#### **Entretien de votre lecteur de bande**

Insertion et retrait de cartouches de bande

Figure 4.2 Cartouche HP Colorado 20 Go/Travan TR-5

Le fond de la cartouche affleure l'encadrement encastré

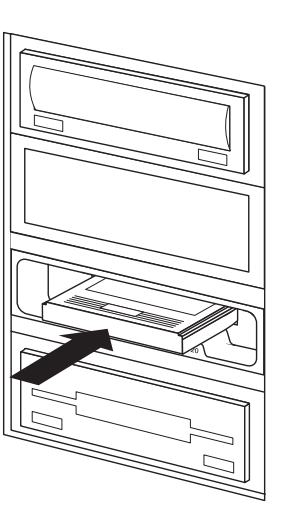

- **Attention** Le fait d'interférer avec le fonctionnement d'une cartouche de bande pendant une opération peut provoquer la perte de données et rendre temporairement impossible l'enregistrement sur la bande. Pendant les opérations de lecture-écriture (lorsque le voyant d'activité du panneau avant clignote), *vous ne devez pas :*
	- sortir la cartouche de bande du lecteur,
	- n heurter la cartouche de bande,
	- n mettre l'ordinateur hors tension.

Si cela se produit, vous risquez de ne pas pouvoir lire les données en cours d'écriture sur la bande. De plus, la bande peut ne plus être enregistrable à moins d'être effacée à l'aide d'un utilitaire approprié (Erase).

#### *Pour retirer une cartouche de bande du lecteur :*

- **1** Attendez que le voyant d'activité situé à l'avant du lecteur de bande cesse de clignoter et que votre logiciel de sauvegarde vous indique que vous pouvez retirer la cartouche de bande sans risque. *Ne* retirez *pas* une cartouche de bande pendant une opération. Reportez-vous à l'avertissement ci-dessus.
- **2** Saisissez fermement la cartouche de bande et tirez-la tout droit hors du lecteur.

## Protection en écriture d'une cartouche de bande

Si vous protégez une cartouche de bande en écriture, le lecteur pourra lire les données sur la bande mais ne pourra pas écrire dessus. Utilisez ce réglage pour éviter que les données enregistrées sur la cartouche de bande ne soient effacées ou écrasées, par exemple lorsque vous restaurez des fichiers depuis la bande.

- n Pour protéger une cartouche en écriture, faites glisser la languette de protection en écriture vers la droite.
- n Pour retirer la protection en écriture d'une cartouche, faites glisser la languette de protection en écriture vers la gauche.

Reportez-vous à la figure 4.3 pour voir à quoi ressemblent les languettes de protection en écriture sur la cartouche TR-5.

#### Figure 4.3 Protection en écriture d'une cartouche TR-5

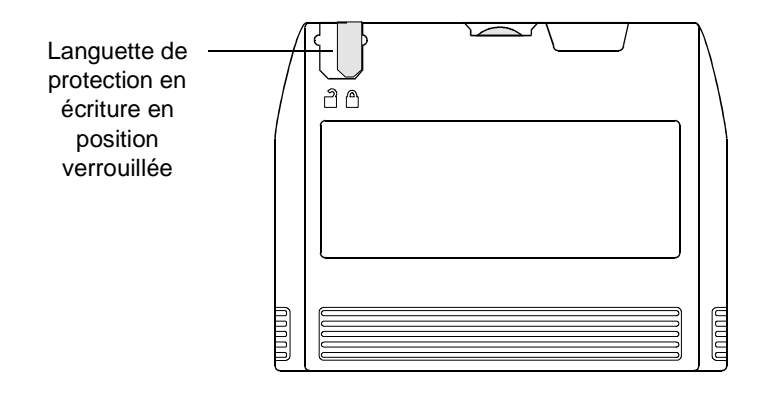

Entretien de vos cartouches de bande

## Entretien de vos cartouches de bande

Vos données sont précieuses. Traitez les cartouches avec égard pour qu'elles vous assurent la sécurité dont vous avez besoin. Pour manipuler les cartouches de bande, tenez compte des directives suivantes :

- n N'ouvrez pas le clapet de la bande inutilement. Vous risqueriez de salir ou d'endommager la bande.
- n Ne touchez pas la bande ni le guide. La poussière et les huiles naturelles de la peau peuvent altérer les performances de la bande.

## Conditions d'exploitation

Les cartouches de bande doivent être utilisées dans un environnement répondant aux limites suivantes :

- **n** Température :  $5^{\circ}$ C à 45  $^{\circ}$ C
- Humidité relative :  $20 %$  à 80 % (sans condensation)
- **Attention** Si une cartouche a été exposée à des conditions dépassant ses limites d'exploitation, laissez-la dans l'environnement d'utilisation pendant 8 heures avant de l'utiliser de nouveau.

#### Stockage des cartouches de bande

Vous devez stocker les cartouches de bande en lieu sûr pour vous assurer qu'elles rempliront leur fonction de protection de vos données.

- n Ne placez pas les cartouches de bande à proximité de sources électromagnétiques, telles que téléphones, moniteurs d'ordinateur, moteurs, équipement vidéo ou générateur de rayons X.
- n Conservez les cartouches à l'abri du soleil et loin des radiateurs.
- n Stockez les cartouches dans leur emballage plastique d'origine et dans un environnement sans poussière.

# <span id="page-52-0"></span>**Dépannage**

Ce chapitre vous présente quelques techniques de dépannage que vous pouvez utiliser si vous rencontrez un problème avec votre lecteur de bande après l'installation.

## Economisez un appel

Si vous avez des difficultés avec votre lecteur de bande HP SureStore T20, ce chapitre vous propose quelques suggestions qui peuvent vous aider à résoudre le problème vous-même. Ne soyez pas impressionné à l'idée de dépanner votre machine : ces procédures sont très simples et ne prennent que quelques minutes.

Les "Conseils de dépannage" ci-après contiennent des recommandations générales concernant l'identification des problèmes. "A faire en premier" traite de problèmes plus spécifiques et de la manière de les aborder.

# Conseils de dépannage

Un dépannage efficace implique l'identification du composant du système qui est à l'origine du problème. La procédure générale est la suivante :

- **1** Ne modifiez qu'un élément du système à la fois ; par exemple, vérifiez que tous les câbles sont correctement connectés. Si vous prévoyez de modifier un réglage, notez le réglage initial pour pouvoir y revenir ultérieurement si nécessaire.
- **2** Réessayez une fois l'opération qui a échoué.
- **3** Si elle échoue de nouveau, notez le réglage ou la condition testé(e), effectuez une nouvelle modification et réessayez. Si la modification précédente a porté sur un réglage de micro-interrupteur ou de logiciel, il est préférable de revenir à l'état initial de façon à ne tester qu'un seul élément à la fois.

## A faire en premier

La première étape du dépannage consiste à déterminer si le problème se situe au niveau de la bande, du lecteur, de l'ordinateur hôte et de ses connexions, ou de la façon dont le système est utilisé. Si aucun des conseils ci-dessous ne vous aide à résoudre le problème, appelez l'assistance technique. Les numéros de l'assistance client HP figurent à l'annexe [B](#page-64-0).

### TapeAssure

Si votre ordinateur est allumé et s'il fonctionne, le logiciel TapeAssure fourni sur le CD-ROM *HP SureStore Tape* peut être utilisé comme outil de diagnostic. Installez TapeAssure à partir du CD-ROM et suivez les instructions qui s'affichent à l'écran.

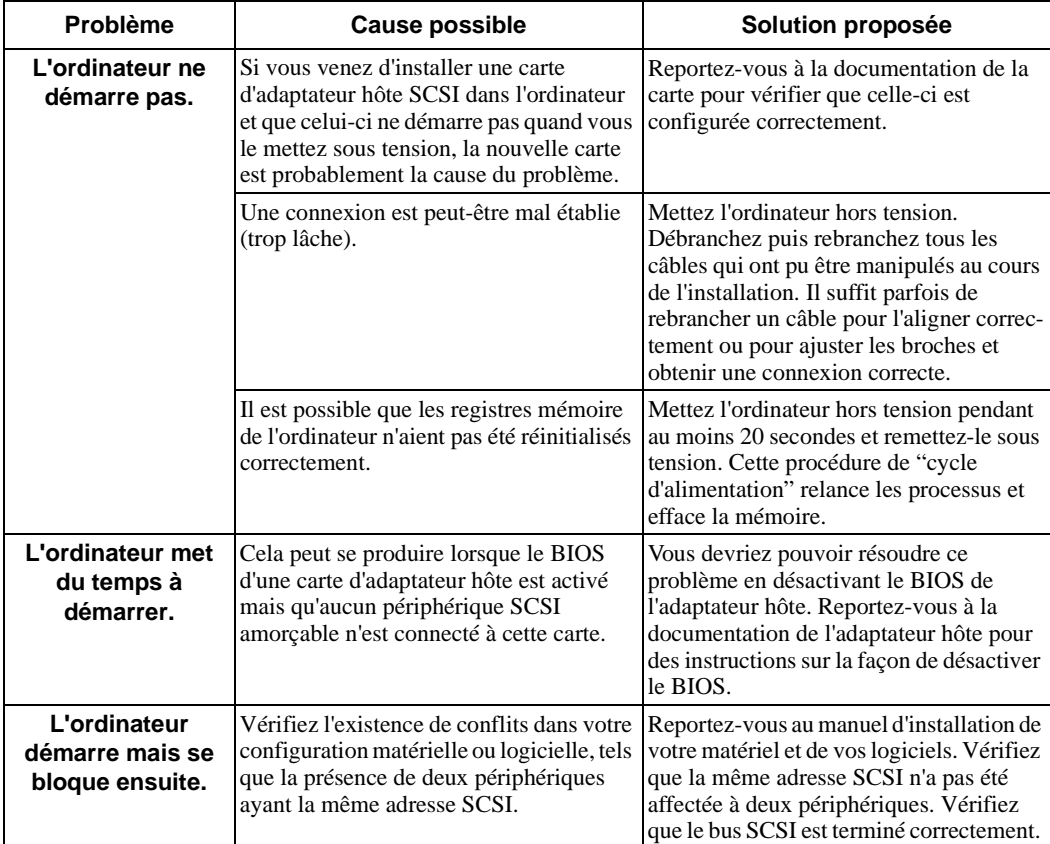

## Problèmes avec votre ordinateur

## Problèmes avec votre lecteur de bande

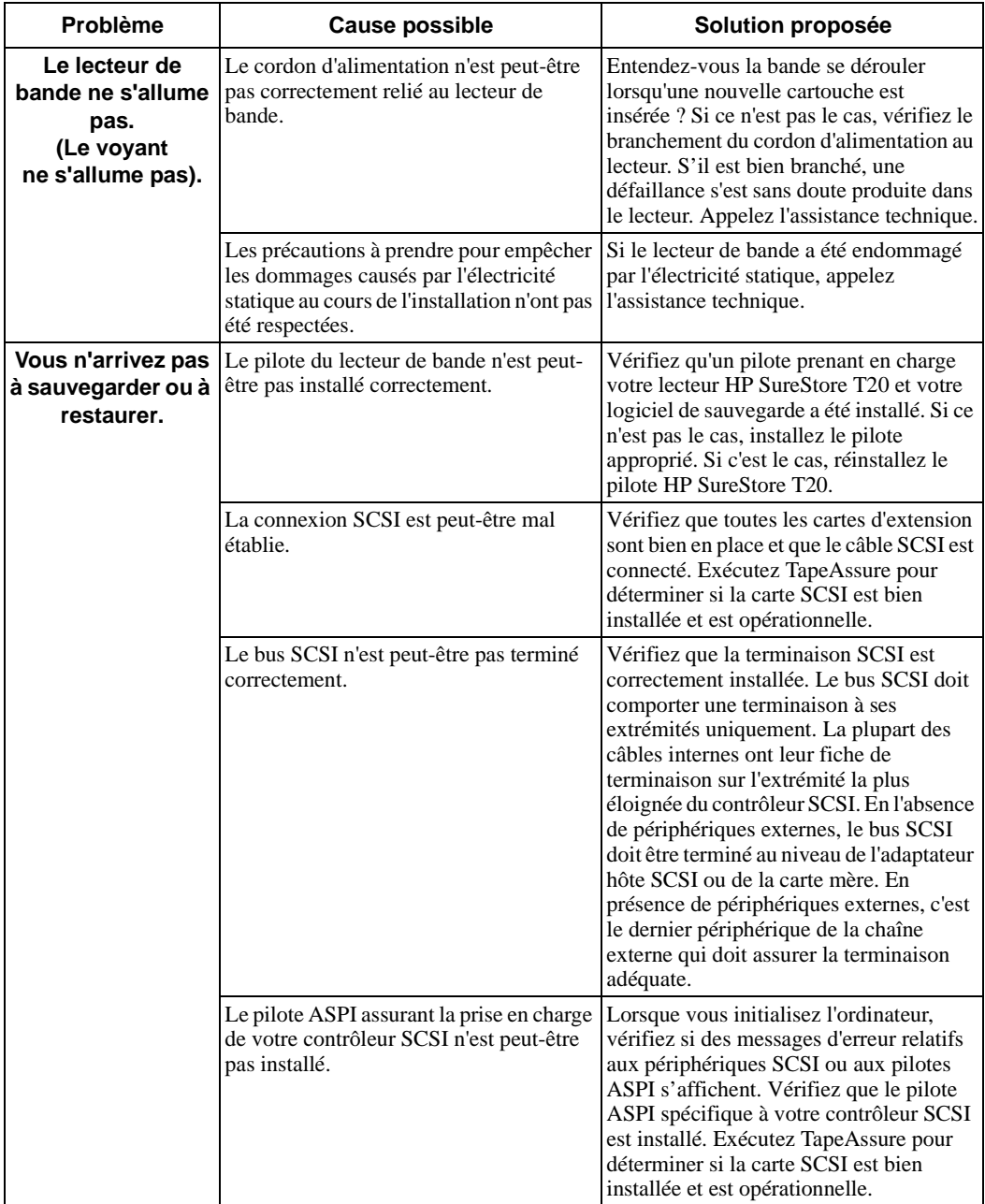

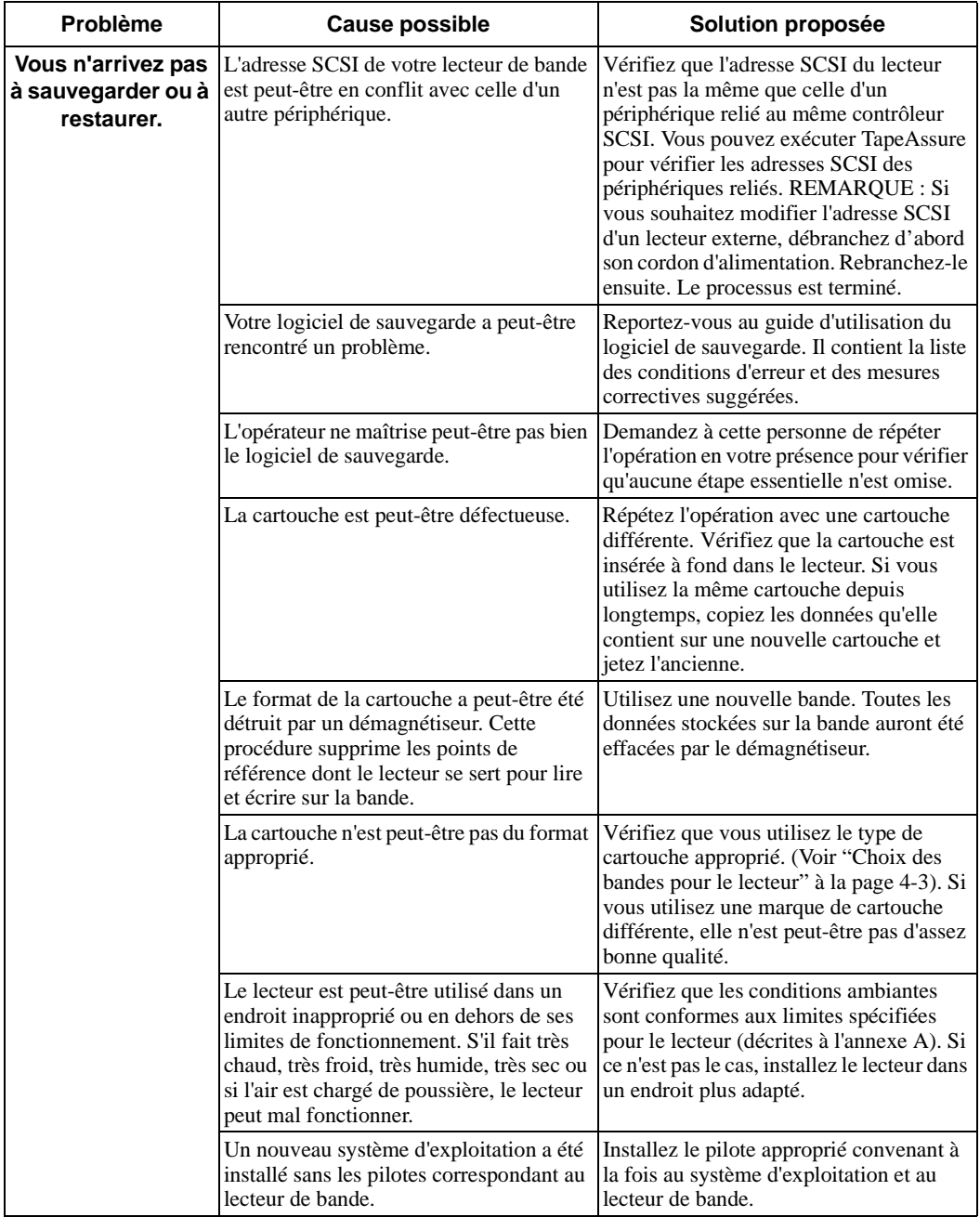

**Dépannage** A faire en premier

# **Annexe A**

# **Caractéristiques des produits et informations pour commander**

Cette annexe contient les spécifications techniques de votre lecteur HP SureStore T20 et fournit la liste des références HP des cartouches de bande, des câbles SCSI et des accessoires compatibles.

# Spécifications produits

## Interface

SCSI-2

#### Vitesse de sauvegarde

Vitesse de transfert des données Soutenue: 1 042 Ko/seconde à 100 pps Rafale : 3 Mo/seconde Vitesse de défilement de la bande Lecture-écriture : 50, 75, 100 pps Recherche/réenroulement : 90, 120 pps Temps de chargement : 30 secondes Temps de retension : Bande de 187 m (740 pieds), 150 secondes Bande de 101 m (400 pieds), 81 secondes

### Format de bande

Format : QIC-3220 Support : HP 20 Go/Travan TR-5 (QIC-3220) Nombre de pistes : 108 Densité de bits : 106 400 bits/pouce Méthode d'encodage : RLL1,7 Correction d'erreur : Reed-Solomon 10 niveaux

### Spécifications de fiabilité

Taux d'erreur permanent : <1 sur  $10^{15}$  bits lus avec correction d'erreurs Reed-Solomon

Moyenne de temps de bon fonctionnement (temps de mise sous tension : 20 %) :

Interne : 250 000 heures

Externe : 200 000 heures

### Spécifications d'alimentation

*Externe :* Lecteur de bande :  $+16$  VDC @ 1,3 A Alimentation : 100-240 VCA, 50/60 Hz, 1 A

*Interne :* 5V ±5%, 0,9 A (crête) ; 0,8A max, état fixe 12V ±10%, 2,5 A (crête) ; 1,3A max, état fixe

#### Température en fonctionnement spécifiée

*Externe* : Minimum : 5 °C Maximum  $\cdot$  40 °C.

*Interne* : Minimum : 5 °C Maximum : 40 °C

## Caractéristiques physiques

#### *Interne :*

Dimensions : 43 mm (H) x 149 mm (L) x 206 mm (P) Poids : 0,55 kg

*Externe :* Dimensions : 55,9 mm (H) x 147 mm (L) x 208 mm (P) Poids : 0,83 kg

## Spécifications LED

Produit LED de Classe 1

#### **Caractéristiques des produits et informations pour commander** Spécifications produits

## **Certifications**

*Interne :*

- n UL
- $\blacksquare$  cUL
- n TÜV
- $\blacksquare$  CE
- Conforme (ou supérieur) aux spécifications FCC classe B

*Externe :*

- n UL
- $\blacksquare$  cUL
- n TÜV
- NOM-NYCE
- $\blacksquare$  CE
- Conforme (ou supérieur) aux spécifications FCC classe B

## <span id="page-62-0"></span>Pour commander

Il est conseillé d'utiliser les produits HP suivants avec le lecteur de bande HP SureStore T20. Vous pouvez les commander auprès de votre distributeur ou de votre bureau commercial HP.

### Cartouches de bande recommandées

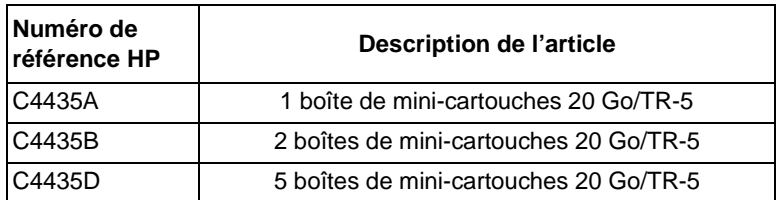

## Accessoires SCSI

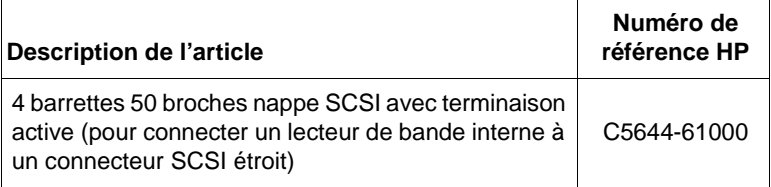

**Caractéristiques des produits et informations pour commander** Pour commander

# <span id="page-64-0"></span>**Annexe B**

# **Assistance client**

Cette annexe décrit les dispositions de Hewlett-Packard concernant l'assistance et le support. Elle contient également des informations sur la garantie et les numéros de téléphone de l'assistance client HP.

# Garantie limitée Hewlett-Packard

Lecteur de bande HP SureStore T20 DUREE DE LA GARANTIE LIMITEE Matériel - 2 ans Logiciel - 90 jours

- **1** Hewlett-Packard, ("HP"), garantit à l'Acquéreur que les supports matériels et les consommables HP sont exempts de défaillance matérielle à compter de la date d'achat, durant la période spécifiée cidessus. Si HP prend connaissance de tels défauts durant la période de garantie, HP pourra, selon son choix, réparer ou remplacer les produits défectueux. Les pièces de rechange peuvent soit être neuves ou équivalentes aux pièces neuves en terme de performances.
- **2** HP garantit à l'Acquéreur que le logiciel exécute la programmation normalement sous réserve d'une installation et d'une utilisation correcte, à compter de la date d'achat, durant la période spécifiée cidessus. Si HP prend connaissance de défauts durant la période de garantie, HP pourra remplacer le logiciel défectueux.
- **3** HP ne garantit pas l'indéfectibilité des produits HP. Si HP se trouve dans l'incapacité de réparer ou de remplacer un produit dans un délai raisonnable, l'Acquéreur sera remboursé du montant correspondant à l'achat du produit sur retour du produit.
- **4** HP se réserve le droit d'utiliser des pièces reconditionnées, de performance équivalant aux pièces neuves, pour les produits HP.
- **5** Cette garantie n'est valable que pour une utilisation correcte du produit par l'Acquéreur et ne couvre pas : (a) une utilisation inappropriée, (b) l'utilisation de logiciels, d'interfaces, d'accessoires, de supports non fournis par HP, (c) une modification non autorisée du produit, (d) l'utilisation en dehors des conditions d'environnement spécifiées pour le produit ou (e) une maintenance sur site inadéquate.
- **6** HP EXCLUT TOUTE AUTRE FORME DE GARANTIE EXPLICITE, QU'ELLE SOIT ECRITE OU ORALE. TOUTE GARANTIE IMPLICITE DE COMMERCIALISATION OU D'ADEQUATION DU PRODUIT POUR UN USAGE PARTICULIER EST LIMITEE A LA DUREE D'UN AN DE LA PRESENTE GARANTIE ECRITE. Certains états ou juridictions n'imposent pas de limitation de durée pour la garantie implicite, il est donc possible que la présente exclusion ne s'applique pas à vous.

Cette garantie vous octroie des droits spécifiques, vous pouvez également disposer d'autres droits selon les états ou les juridictions.

**7** LES RECOURS MENTIONNES CI-DESSUS SONT LES SEULS RECOURS DONT DISPOSE L'ACQUEREUR. HP NE SERA EN AUCUN CAS TENU RESPONSABLE DES DOMMAGES DIRECTS, INDIRECTS, SPECIAUX OU INCIDENTS (Y COMPRIS LA PERTE DE PROFITS) QUE CE SOIT SUR LA BASE D'UN CONTRAT, D'UN DOMMAGE OU DE TOUTE FORME JURIDIQUE. Certains états ou juridictions n'autorisent pas la limitation ni l'exclusion des dommages subséquents ou incidents, il est donc possible que la présente exclusion ou limitation ne s'applique pas à vous.

**LES TERMES DE LA PRESENTE GARANTIE N'EXCLUENT PAS, NE RESTREIGNENT PAS ET NE MODIFIENT PAS LES DISPOSITIONS LEGALES PREVUES DANS LE CADRE DE LA VENTE DE CE PRODUIT MAIS VIENNENT S'Y AJOUTER, DANS LES LIMITES FIXEES PAR LA LOI**.

## Echange rapide

Pendant les deux premières années, la garantie d'échange rapide en 24 heures<sup>1</sup> vous permet de demander le remplacement de votre lecteur défectueux dans les vingt-quatre heures. Si vous choisissez de ne pas bénéficier de l'échange rapide, les interventions sur votre lecteur HP SureStore Tape doivent être assurées par l'un des centres de réparation agréés situés dans le pays d'achat initial. Vous devez payer par avance les frais de transport (ainsi que tous droits et taxes) pour les produits retournés pour maintenance. Hewlett-Packard paiera les frais de transport des produits qui vous sont retournés, à l'exception de ceux qui le sont depuis un autre pays. Si le lecteur est réparé par un distributeur agréé, vous devrez convenir avec le distributeur des conditions de retour du lecteur.

1. La procédure d'échange rapide (sous 24 heures) n'est pas disponible dans tous les pays.

## Service et assistance

Hewlett-Packard et ses distributeurs agréés assurent le suivi du produit HP que vous avez acheté.

**Remarque** Avant d'appeler pour demander une assistance :

- n vérifiez que votre lecteur est correctement installé.
- n Reportez-vous aux conseils de dépannage de ce *Guide d'utilisation* et à la documentation fournie avec l'ordinateur, l'adaptateur hôte et le logiciel de sauvegarde.

#### Pour obtenir une assistance technique

Si vous avez besoin d'aide, votre distributeur dispose des informations les plus récentes sur les produits et services HP. Il est à même de vous apporter une assistance dans le cadre de la gamme complète de services HP. Si votre distributeur n'est pas en mesure de vous aider, vous pouvez obtenir une assistance directement auprès de HP, par téléphone ou par l'intermédiaire de services en ligne.

#### Assistance Colorado Backup

Pour les questions ou problèmes relatifs à HP Colorado Backup II, reportez-vous à ["Pour contacter l'assistance client" à la page B-7](#page-70-0).

Assistance Replica Backup

Pour les questions ou problèmes relatifs à Replica Backup pour HP SureStore Tape ou Replica Single Server pour HP SureStore Tape, contactez Stac Inc. Sélectionnez l'icône **Support** dans le groupe de programme Replica pour plus d'informations.

#### Pour obtenir une assistance

*Pendant la période de garantie :* HP assure un service d'assistance téléphonique gratuit pendant la période de garantie. Contactez votre distributeur HP ou appelez le numéro approprié, indiqué en page B-6. Vous serez mis en relation avec une équipe prête à vous aider.

*Après la période de garantie :* si vous avez besoin d'une assistance après la fin de la période de garantie, vous pouvez obtenir une assistance payante en appelant les numéros indiqués. Les interventions sont facturées sur une base unitaire. Vous pouvez également contacter votre distributeur HP qui pourra vous conseiller et vous proposer un service d'assistance.

#### Contrats de service HP

HP propose divers contrats de service adaptés à vos besoins. Contactez votre distributeur ou le bureau HP local pour des informations.

#### Retour de votre lecteur de bande HP SureStore Tape

Les lecteurs de bande HP SureStore Tape sont accompagnés d'une garantie d'échange rapide en 24 heures. Lorsque vous retournez un lecteur, reportezvous à la liste ci-après pour savoir quel numéro de téléphone composer. Lors de votre appel, vérifiez que vous disposez des renseignements qui suivent :

- nom et numéro de série du produit (reportez-vous à l'intérieur de couverture).
- Date d'achat.
- Description de la défaillance du produit.
- n Nom du correspondant apte à fournir des informations sur le problème.
- n Numéro de téléphone du correspondant.
- Votre adresse de livraison.

Le correspondant qui vous assiste vérifiera que le lecteur est défectueux et s'arrangera pour vous faire parvenir un lecteur de remplacement dans les 24 heures. Lorsque vous recevez le lecteur de remplacement, sortez-le de son emballage et utilisez les matériaux d'emballage pour retourner le lecteur défectueux. Tous les frais de port sont payés d'avance par HP.

**Remarque** Lors du retour d'un lecteur à HP, tout dommage découlant d'un emballage inadapté est sous votre responsabilité. Utilisez les matériaux d'emballage d'origine dans toute la mesure du possible.

## Services en ligne dans le monde entier

HP offre des services électroniques en ligne qui vous permettent d'obtenir de manière interactive des informations et une assistance portant sur l'installation, la configuration et l'utilisation de votre produit. Ces services en ligne sont disponibles sur le World Wide Web et FTP, de même que les ressources spécifiques aux pays décrites plus loin dans cette section.

#### World Wide Web

Pour accéder à notre site Web, allez à l'adresse Internet suivante :

http://www.hp.com/isgsupport

Des pilotes et des informations concernant les produits et l'assistance sont disponibles sur le site Web de HP.

#### FTP

L'adresse de notre site FTP sur Internet est :

ftp.hp.com/pub/information\_storage/surestore

Des pilotes, ainsi que des informations concernant les produits et l'assistance, sont disponibles sur ce site.

#### **CompuServe**

Téléchargez logiciels, micrologiciels et documents d'assistance ; discutez de vos problèmes dans les forums d'utilisateurs.

Adresse : GO HPSYS

#### AOL

Téléchargez logiciels, micrologiciels et documents d'assistance ; discutez de vos problèmes dans les forums d'utilisateurs.

Mot-clé : hpstor

# <span id="page-70-0"></span>Pour contacter l'assistance client

## Amérique du Nord et Amérique du Sud

#### **Adresse postale :**

HP SureStore Technical Support 815 14th Street SW, Bldg. E Loveland, CO 80537 USA

#### **Courrier électronique sur Internet :**

Pour laisser des messages au support technique HP SureStore :

Colorado\_Support@hp.com

Les messages obtiennent une réponse en 48 heures maximum.

#### **Service de télécopie à la demande QuickFAX :**

Système automatique permettant de demander que des informations produit ou d'assistance technique vous soient télécopiées.

Téléphone : +1 (800) 368-9673 ou  $+1$  (970) 635-1510

#### **Télécopie :**

Les télécopies obtiennent une réponse en 48 heures maximum.

Télécopie : +1 (970) 667-0997

#### **Assistance téléphonique :**

Horaires de disponibilité : Lundi – Vendredi, 6h00 – 18h00 (heure des Rocheuses)

Téléphone : +1 (970) 635-1500

Pour contacter l'assistance client

### Europe

#### **Adresse postale :**

Hewlett-Packard Nederland B.V. European Customer Support Center P.O. Box 58144 1040 HC Amsterdam The Netherlands

#### **AOL/Bertelsmann:**

Disponibilité : France, Allemagne et Royaume-Uni.

Adresse : HP

#### **CompuServe:**

Disponibilité : Royaume-Uni, France, Belgique, Allemagne, Suisse et Autriche.

Adresse: ALLER A HP

#### **Service de télécopie à la demande QuickFAX :**

Système automatique permettant de demander que des informations produit ou d'assistance technique vous soient télécopiées gratuitement. Disponible 24 heures sur 24.

Allemagne *(allemand)* 0130 81 00 61 Autriche *(allemand)* 0660 8218 Belgique *(allemand)* 0800 11906 Belgique *(français)* 0800 17043 Danemark *(danois)* 800 10453 Espagne *(espagnol)* 900 993 123 Finlande *(finnois)* 9800 13134 France *(français)* 05 90 59 00 Italie *(italien)* 1678 59020 Norvège *(norvégien)* 800 11319 Pays-Bas *(néerlandais)* 0800 022 2420 Portugal *(portugais)* 0505 313 342 Royaume-Uni *(anglais)* 0800 960271 Suède *(suédois)* 020 795 743 Suisse *(allemand)* 0800 55 1527 Suisse *(français)* 0800 55 1526 Autres pays européens *(anglais)* + 31 (20) 681 5792
### **Messagerie électronique (BBS) :**

Téléchargez logiciels, micrologiciels et documents d'assistance ; laissez des messages à l'attention du support technique.

Téléphone : +31 495 546 909

Paramètres : 8,1,N, 2, 400 à 28 800 bauds

### **Assistance téléphonique :**

Horaires de disponibilité : Lundi – Vendredi 8h30 – 18h00 (heure d'Europe centrale)

L'assistance technique est gratuite pendant la période de garantie ; une facturation par incident intervient ensuite.

Autriche *(allemand)* 0660 6386 Belgique *(allemand)* 02 626 88 06 Belgique *(français)* 02 626 88 07 Danemark *(anglais)* 3929 4099 Finlande *(anglais)* 0203 47288 France *(français)* 01 43 623434 Allemand *(allemand)* 0180 5 25 81 43 Irlande *(anglais)* 01 662 5525 Italie *(italien)* 02 2 641 0350 Pays-Bas *(allemand)* 020 606 8751 Norvège *(anglais)* 22 11 6299 Portugal *(anglais)* 01 441 7199 Espagne *(espagnol)* 902 321 123 Suède *(anglais)* 08 619 2170 Suisse *(français, allemand, italien)* 0848 80 11 11 Royaume-Uni *(anglais)* 0171 512 5202 Autres pays européens *(anglais)* +44 (171) 512 5202 Pour contacter l'assistance client

# Australie

### **Messagerie électronique (BBS) :**

Téléchargez logiciels, micrologiciels et documents d'assistance ; laissez des messages à l'attention du support technique.

Téléphone : (03) 9890 0276

### **Service de télécopie à la demande HP First :**

Système automatique permettant de demander que des informations produit ou d'assistance technique vous soient télécopiées gratuitement. Disponible 24 heures sur 24.

Téléphone : (03) 9272 2627

### **Assistance téléphonique :**

Horaires de disponibilité : Lundi – Vendredi 7h00 – 19h00 (EST) Téléphone : +61 (03) 887 8000

# Chine (RDC)

### **Adresse postale :**

Hewlett Packard Customer Support Center China World Trade Center No.1 Jian Guo Men Wai Avenue P.O.Box: 9401 Beijing 100004 China

### **Assistance téléphonique :**

Horaires de disponibilité : Lundi – Vendredi, 8h30 – 17h30

### Téléphone :

+86 (10) 65053888 ou 65055958

# Hong Kong

Assistance téléphonique : 800 96-7729

# Indonésie

Assistance téléphonique : (62) 21-350-3408

# Japon

### **World Wide Web:**

Informations de HP Japon

http://www.jpn.hp.com

### **Service de télécopie à la demande HP First :**

Système automatique permettant de demander que des informations produit ou d'assistance technique vous soient télécopiées gratuitement. Disponible 24 heures sur 24.

Téléphone : +81 (3) 3335-8622

### **Télécopie :**

Veuillez indiquer la personne à contacter, le nom du produit HP et votre type d'ordinateur.

Télécopie : +81 (3) 3335-8338

### **Assistance téléphonique :**

Horaires de disponibilité : Lundi – Vendredi, 9h00 –12h00, 13h00 – 17h00 Téléphone : +81 (3) 3335-8338

# Inde

### **Adresse postale :**

Hewlett Packard India Ltd. HP Customer Support Centre Chandiwala Estate Maa Anandmai Marg Kalkaji Dehli -110 019 India

Pour contacter l'assistance client

### **Messagerie électronique :** csc\_india@hp.com

**Télécopie :** +91 (11) 6826041

Indiquez vos coordonnées, le nom et le modèle de votre produit HP et le type d'ordinateur utilisé.

**Assistance téléphonique :** +91 (11) 6826035

Corée

### **Adresse postale :**

Hewlett Packard Customer Support Center 1F, Yongsan Electronic Office 16-58, Hangangro 3-ga, Yongsan-gu, Seoul, Korea

## **Site FTP :**

Téléchargez directement depuis Internet des programmes et des micrologiciels, ainsi que des lettres d'information pour distributeurs.

Adresse IP (NT Server) : 15.32.11.50 Téléphone pour accès distant: (02) 3270-0808

# **Messagerie électronique (BBS) :**

Téléchargez logiciels, micrologiciels et documents d'assistance ; laissez des messages à l'attention du support technique.

Téléphone : Hitel: (02) 762-0228 Chollian: (02) 220-2001

Adresse : Aller à HPK

# **World Wide Web:**

Informations de HP Corée

URL : www.hp.co.kr

# **Service de télécopie à la demande HP First :**

Système automatique permettant de demander que des informations produit ou d'assistance technique vous soient télécopiées gratuitement. Disponible 24 heures sur 24.

Téléphone : (02) 769-0543

# **Télécopie :**

Les télécopies obtiennent une réponse en 48 heures maximum.

Télécopie : (02) 3270-0707

### **Assistance téléphonique :**

Horaires de disponibilité : Lundi –Vendredi  $9:00 - 18:00$ Téléphone : (02) 3270-0700 080-999-0700 (numéro vert)

# Malaisie

Assistance téléphonique : (60) 3-295-2566

# Nouvelle-Zélande

### **Messagerie électronique (BBS) :**

Téléchargez programmes, micrologiciels et documents d'assistance.

Téléphone : (09) 356 3660

### **Service de télécopie à la demande HP First :**

Système automatique permettant de demander que des informations produit ou d'assistance technique vous soient télécopiées gratuitement. Disponible 24 heures sur 24.

Téléphone : (09) 356 6642

### **Télécopie :**

Les télécopies obtiennent une réponse dans les 24 heures.

Télécopie : (+61 3) 9272 4099

### **Assistance téléphonique :**

Horaires de disponibilité : Lundi – Vendredi, 9h00 – 19h00 (heure d'Auckland)

Téléphone : (09) 356 6640

# Philippines

Assistance téléphonique : (63) 2-867-3551

Pour contacter l'assistance client

# Singapour

### **Adresse postale :**

Hewlett-Packard Far East (Pte) Ltd. South East Asia Customer Support Centre Blk A #05-12 Alexandra Technopark 438A Alexandra Road Singapore 119967

### **Service de télécopie à la demande HP First :**

Système automatique permettant de demander que des informations produit ou d'assistance technique vous soient télécopiées gratuitement. Disponible 24 heures sur 24.

Téléphone : (65) 275-7251

## **Télécopie :**

Télécopie : (65) 274-2033

### **Assistance téléphonique :**

Horaires de disponibilité : Lundi – Vendredi, 9h00 – 17h00

Téléphone: (65) 272-5300

# Taiwan (RDC)

### **Adresse postale :**

Hewlett Packard Customer Care Center 8F, 337, Fu-Hsing North Road Taipei 105, Taiwan, R.O.C.

### **Messagerie électronique (BBS) :**

Téléchargez programmes, micrologiciels et documents d'assistance ; laissez des messages à l'attention du support technique.

Téléphone : (02) 923-3233

Connexion : Prénom : HP Nom : BBS

### **Service de télécopie à la demande HP First :**

Système automatique permettant de demander que des informations produit ou d'assistance technique vous soient télécopiées gratuitement. Disponible 24 heures sur 24.

#### **Assistance client** Pour contacter l'assistance client

Téléphone : (02) 2717-0055

### **Télécopie :**

Télécopie : (02) 2514-0276

### **Assistance téléphonique :**

Horaires de disponibilité : Lundi – Vendredi, 8h30 – 18h00

Téléphone : (02) 2717-0055

# Thaïlande

Assistance téléphonique : (66) 2-661-4011

### **Assistance client**

Pour contacter l'assistance client

# **Index A**

[accessoires A-5](#page-62-0) [accessoires de montage 1-7,](#page-14-0) [2-5,](#page-22-0)  [2-8](#page-25-0) [acclimatisation des bandes 4-8](#page-51-0) [achat de consommables ou](#page-62-0)  d'accessoires A-5 adaptateur hôte SCSI [BIOS 5-3](#page-54-0) [conditions préalables pour](#page-14-0)  l'installation 1-7 [problèmes avec 5-3](#page-54-0) adaptateur SCSI [68 à 50 broches 1-7](#page-14-0) [adresse cible 1-9](#page-16-0) [par défaut 1-9](#page-16-0) [adresse SCSI 1-9](#page-16-0) [à la mise sous](#page-38-0)  tension 3-3 [autres périphériques 2-3](#page-20-0) [conflit 5-5](#page-56-0) [par défaut 1-9,](#page-16-0) [2-6,](#page-23-0) [3-3](#page-38-0) [réglage des cavaliers 2-6](#page-23-0) [sélection 1-9](#page-16-0) [sélection pour le lecteur de](#page-38-0)  bande 3-3 [vérification de l'adresse](#page-17-0)  courante 1-10 [adresse SCSI par défaut 1-9](#page-16-0) adresses SCSI [sélection pour le lecteur de](#page-23-0)  bande 2-6 [après la période de garantie B-4](#page-67-0) [assistance B-4](#page-67-0) [téléphonique A-2,](#page-59-0) [B-7](#page-70-0) [assistance client B-4](#page-67-0) [assistance en Europe B-8](#page-71-0) [assistance technique B-4](#page-67-0) [assistance technique, Replica B-4](#page-67-0)

# **B**

[bande](#page-51-0) *Voir* cartouche de bande [BIOS 5-3](#page-54-0)

# **C**

[câble SCSI 1-5](#page-12-0) [commande A-5](#page-62-0) [connexion au lecteur de](#page-27-0)  bande 2-10 [connexion externe 3-5](#page-40-0) [connexion interne 2-4](#page-21-0) [planification du bus 1-9](#page-16-0) [requis 1-7](#page-14-0) [capacité de stockage 1-2](#page-9-0) [capacité, bande 1-2](#page-9-0) [cartouche de bande 1-3](#page-10-0) [acclimatisation 4-8](#page-51-0) [capacité 1-2,](#page-9-0) [4-3](#page-46-0) [commander 4-3](#page-46-0) [compatible avec le](#page-46-0) lecteur 4-3 conditions [d'exploitation 4-8](#page-51-0) [défectueuse 5-5](#page-56-0) [effacement 4-4](#page-47-0) [entretien 4-8](#page-51-0) [format A-2](#page-59-0) [format inapproprié 5-5](#page-56-0) interférences [électromagnétiques 4-8](#page-51-0) [limites de température et](#page-51-0)  d'humidité 4-8 [marques 4-3](#page-46-0) [mauvaise qualité 5-5](#page-56-0) [points de référence 4-4](#page-47-0) [protection en](#page-50-0) écriture 4-7 [retrait 4-6](#page-49-0) [spécifications A-2](#page-59-0) [stockage des bandes 4-8](#page-51-0) cartouche de bande TR-4 [insertion 4-6](#page-49-0) [cartouche](#page-50-0) *Voir* cartouche de bande [cartouches de bande](#page-56-0) défectueuses 5-5 [cavalier 1-9](#page-16-0) [cavaliers, adresse SCSI 2-6](#page-23-0)

[CD-ROM 1-3,](#page-10-0) [1-5,](#page-12-0) [1-8,](#page-15-0) [1-10](#page-17-0)

CD-ROM *HP SureStore Tape* [1-3,](#page-10-0) [1-5](#page-12-0) [certifications A-4](#page-61-0) [clapet de bande 4-8](#page-51-0) Colorado Backup [assistance technique B-4](#page-67-0) [compression des données 1-2](#page-9-0) [CompuServe B-6,](#page-69-0) [B-8](#page-71-0) [conditions ambiantes, problèmes](#page-56-0)  de 5-5 [conditions d'exploitation des](#page-51-0)  bandes 4-8 conditions préalables [matériel 1-7](#page-14-0) [système d'exploitation 1-8](#page-15-0) [connecteur, SCSI 3-5](#page-40-0) [consommables et accessoires A-5](#page-62-0) [contacter HP B-7](#page-70-0) contenu de la boîte [lecteur de bande interne 1-3](#page-10-0) [contrats de service B-5](#page-68-0) [contrôleur SCSI 1-7,](#page-14-0) [1-9](#page-16-0) [sur la carte mère 1-7](#page-14-0) [vérification du 1-10](#page-17-0) cordon d'alimentation [interne, connexion 2-11](#page-28-0) [cordon d'alimentation](#page-12-0) externe 1-5 [correction d'erreur A-2](#page-59-0) [correction d'erreur Reed-](#page-59-0)Solomon A-2 [cycle d'alimentation 5-3](#page-54-0)

# **D**

[démagnétisation 4-2](#page-45-0) [démagnétiseur 4-4](#page-47-0) [problèmes 5-5](#page-56-0) [démarrage long 5-3](#page-54-0) [densité de bits A-2](#page-59-0) [dépannage](#page-52-0) *Voir* chapitre 5 [disque d'amorçage SCSI 1-9](#page-16-0) données [sécurité 4-8](#page-51-0)

# **E**

[échange rapide B-5](#page-68-0) [effacement des bandes 4-4](#page-47-0) effacement par [démagnétiseur 4-4](#page-47-0) [éjection de bandes 4-6](#page-49-0) [électricité statique, problèmes](#page-55-0)  causés par 5-4 [entretien de bandes 4-8](#page-51-0)

# **F**

[fichier README 1-8,](#page-15-0) [2-17,](#page-34-0) [3-8](#page-43-0) [format QIC-3220 A-2](#page-59-0) [formatage des bandes 4-4](#page-47-0)

# **G**

[garantie d'échange](#page-68-0) rapide B-5

# **H**

HP [contrats de service B-5](#page-68-0) humidité conditions [d'exploitation 4-8](#page-51-0)

# **I**

installation [outils requis 2-3,](#page-20-0) [3-2](#page-37-0) [présentation pour le lecteur](#page-19-0)  interne 2-2 présentation pour un lecteur externe 3-2 [instructions d'entretien 4-2](#page-45-0) interférences [électromagnétiques 4-8](#page-51-0) [Internet 1-8,](#page-15-0) [2-17,](#page-34-0) [3-8](#page-43-0) [interrupteur d'alimentation,](#page-41-0)  absence de 3-6

# **L**

lecteur de bande [adresse SCSI 2-6,](#page-23-0) [3-3](#page-38-0) [connexion du câble](#page-28-0)  d'alimentation interne 2-11 [connexion du câble](#page-27-0) SCSI 2-10 [dépannage](#page-52-0) *Voir* chapitre 5 [installation d'un lecteur](#page-40-0)  externe 3-5 [installation interne 2-10](#page-27-0) [instructions d'entretien 4-2](#page-45-0) [ne peut sauvegarder ou](#page-55-0)  restaurer 5-4 [ne s'allume pas 5-4](#page-55-0) [préparation pour](#page-23-0)  l'installation 2-6 [sauvegarde ou restauration](#page-55-0)  impossible 5-4 [spécifications A-2](#page-59-0) [spécifications du système](#page-15-0)  d'exploitation 1-8 logiciel [fourni avec le lecteur](#page-10-0) [1-3,](#page-10-0) [1-5,](#page-12-0) [1-8](#page-15-0) [pilote 1-8,](#page-15-0) [5-4,](#page-55-0) [5-5](#page-56-0) [TapeAssure 2-15,](#page-32-0) [3-7,](#page-42-0) [5-3](#page-54-0) [utilitaire Erase 4-4](#page-47-0) [logiciel de compression 1-2](#page-9-0) [logiciel de pilotage 1-8](#page-15-0) logiciel de sauvegarde [utilitaire Erase 4-4](#page-47-0) logiciels [pilotes disponibles](#page-69-0) en ligne B-6

# **M**

[manipulation de bandes 4-8](#page-51-0) matériel inclus [lecteur de bande interne 1-3](#page-10-0) [méthode d'encodage A-2](#page-59-0) [mini-cartouche 1-5,](#page-12-0) [4-3](#page-46-0) [mise à la terre](#page-46-0) [2-6](#page-23-0) [mode exploitation 3-6](#page-41-0)

[mode veille 3-6](#page-41-0)

# **N**

nappe *Voir* câble SCSI [NetServer E 1-7](#page-14-0) NetWare [versions prises en](#page-15-0) charge 1-8 [numéro de référence](#page-15-0) [A-5](#page-62-0) [numéro de série 1-2](#page-9-0) [numéros de référence HP A-5](#page-62-0) [numéros de référence produit 1-2](#page-9-0)

# **O**

[Open Desktop 3 1-8](#page-15-0) [OpenServer 5 1-8](#page-15-0) ordinateur [se bloque 5-3](#page-54-0) [ordinateur Vectra 1-7,](#page-14-0) [2-8](#page-25-0) [ordinateurs, différences](#page-14-0)  d'installation 1-7 [outil de diagnostic 5-3](#page-54-0) [outils requis 2-3](#page-20-0) [outils requis pour](#page-37-0) l'installation 3-2

# **P**

[périphériques, adresses SCSI 2-3](#page-20-0) [pilote 5-5](#page-56-0) [pas installé 5-4](#page-55-0) [pilote ASPI 1-7,](#page-14-0) [5-4](#page-55-0) pilotes [disponibles en ligne B-6](#page-69-0) [points de référence 4-4,](#page-47-0) [5-5](#page-56-0) [poste de travail client, NetWare](#page-32-0)  2-15 [pour commander A-5](#page-62-0) [précautions contre l'électricité](#page-23-0)  statique 2-6 [problèmes 5-2](#page-53-0)

# **R**

[rails 2-5,](#page-22-0) [2-8](#page-25-0) [fourni avec le lecteur 1-3](#page-10-0) [requis pour le montage 1-7](#page-14-0) [reformater des bandes 4-4](#page-47-0) [restauration, échec 5-4](#page-55-0) [retrait de bandes 4-6](#page-49-0) [RLL1,7 A-2](#page-59-0)

# **S**

sauvegarde [échec 5-4](#page-55-0) [SCO UNIX 1-8](#page-15-0) SCSI [accessoires A-5](#page-62-0) [mal connecté 5-4](#page-55-0) [planification du bus 1-9](#page-16-0) [problèmes de](#page-54-0) [terminaison 5-3,](#page-54-0) [5-4](#page-55-0) vérification de la [configuration 1-10](#page-17-0) [SCSI monté sur la carte mère 1-7](#page-14-0) [sécurité des données 4-8](#page-51-0) [sélecteur d'adresse SCSI 3-3](#page-38-0) [serveurs, différences](#page-14-0)  d'installation 1-7 [service de garantie B-4](#page-67-0) [site FTP B-6](#page-69-0) [site Web 1-8,](#page-15-0) [2-17,](#page-34-0) [3-8](#page-43-0) spécifications [alimentation A-3](#page-60-0) [fiabilité A-3](#page-60-0) [spécifications d'alimentation A-3](#page-60-0) [spécifications de fiabilité A-3](#page-60-0) [spécifications du système](#page-15-0)  d'exploitation 1-8 [stockage des bandes 4-8](#page-51-0) [système d'exploitation,](#page-56-0) nouveau 5-5

# **T**

[TapeAssure 1-10,](#page-17-0) [2-15,](#page-32-0)  [3-7,](#page-42-0) [5-4,](#page-55-0) [5-5](#page-56-0) [aide au dépannage 5-3](#page-54-0) [tapis de mise à la terre 2-3](#page-20-0) [taux d'erreur A-3](#page-60-0) [température, conditionnement](#page-51-0)  des cartouches 4-8 [temps de chargement A-2](#page-59-0) [temps de retension A-2](#page-59-0) terminaison [problèmes de 5-3](#page-54-0) [terminaison active 3-4,](#page-39-0) [A-5](#page-62-0) [terminés 1-9](#page-16-0) [test d'écriture sur bande](#page-32-0) [2-15,](#page-32-0) [3-7](#page-42-0) [test de l'installation 3-7](#page-42-0) [test de sauvegarde 2-15,](#page-32-0) [3-7](#page-42-0)

# **U**

[UNIX 1-8](#page-15-0) [URL B-6](#page-69-0) [utilitaire Backup 1-8](#page-15-0) [utilitaire Erase 4-4](#page-47-0) [utilitaire Format 4-4](#page-47-0)

# **V**

[vérification de l'installation 2-15](#page-32-0) [vis 2-5](#page-22-0) [fixation des rails 2-8](#page-25-0) [fixation du lecteur dans](#page-29-0)  l'ordinateur 2-12 [vitesse de défilement A-2](#page-59-0) [vitesse de sauvegarde A-2](#page-59-0) [vitesse de transfert A-2](#page-59-0) [vitesse de transfert de](#page-59-0) données A-2 [voyant clignotant 4-6](#page-49-0) [voyant d'activité 4-6](#page-49-0) [voyant, clignotant 4-6](#page-49-0)

# **W**

[Windows 95 1-8](#page-15-0) Windows NT [installation de TapeAssure](#page-32-0)  2-15

[utilitaire Backup 1-8](#page-15-0) [versions prises en](#page-15-0) [charge 1-8](#page-15-0)

#### **Federal Communications Commission Radio Frequency Interference Statement**

Warning: This equipment has been tested and found to comply with the limits for a Class B digital device, pursuant to Part 15 of the FCC Rules.

These limits are designed to provide reasonable protection against harmful interference in a residential installation. This equipment generates, uses, and can radiate radio frequency energy and, if not installed and used in accordance with the instruction manual, may cause harmful interference to radio communications. However, there is no guarantee that interference will not occur in a particular installation. If this equipment does cause harmful interference to radio or television reception, which can be determined by turning the equipment off and on, the user is encouraged to try to correct the interference by one or more of the following measures:

- Reorient or relocate the receiving antenna.
- Increase the separation between the equipment and the receiver.
- Connect the equipment into an outlet on a circuit different from that to which the receiver is connected.
- Consult your dealer or an experienced radio/TV technician for help.

Note that if you change or modify the equipment in a way that is not expressly approved by Hewlett-Packard, any assurances of safety or performance can no longer be held to apply, and could result in violation of Part 15 of the FCC Rules.

To maintain compliance with FCC Rules and Regulations, use properly shielded cables with this device.

#### **FCC Declaration of Conformity**

According to 47CFR, Parts 2 and 15, Class B Computer Peripherals:

This device complies with Part 15 of the FCC Rules. Operation is subject to the following two conditions: (1) This device may not cause harmful interference, (2) This device must accept any interference received including interference that may cause undesired operations. This applies to all product options.

Hewlett-Packard Company 815 SW 14th Street, Bldg. E Loveland, Colorado 80537

July 1, 1998 Colin Swan, Manufacturing Manager

#### **Notice for Canada**

This digital apparatus does not exceed the Class B limits for radio noise emissions from digital apparatus as set out in the radio interference regulations of the Canadian Department of Communications.

*Le présent appareil numérique n'émet pas de bruits radioélectriques dépassant les limites applicables aux appareils numériques de Classe B prescrites dans le règlement sur le brouillage radioélectrique édicté par le Ministère des Communications du Canada.*

#### **Notice**

Europe: This drive shall be installed only with an EN60950 (IEC 950) approved power supply.

USA/Canada: This drive is for use only with IBM compatible UL® listed personal computers.

#### **DECLARATION OF CONFORMITY**

according to ISO/IEC Guide 22 and EN 45014

**Manufacturer's Name:** Hewlett-Packard Company Loveland Tape Operation

#### **Manufacturer's Address:**

815 SW 14th Street, Building E Loveland, Colorado 80537

declares that product

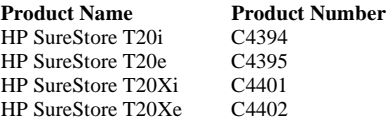

#### **Product Options:** All

conforms to the following product specifications:

#### **Safety:**

EN60950 A4:1997/IEC 950 A4:1996

#### **EMC:**

EN 55022:1994 Class B/CISPR 22:1993 Class B EN 50082-1:1992 IEC 801-2:1991 - 4kV CD, 8kV AD IEC 801-3:1984 - 3V/m IEC 801-4:1988 - 1kV power lines, 0.5kV signal lines ENV 50140:1993 - 3V/m

#### **Supplementary Information**

The product herewith complies with the requirements of the Low Voltage Directive 73/23/EEC and the EMC directive 89/336/EEC and carries the "CE" mark accordingly.

July 1, 1998 Colin Swan, Manufacturing Manager

#### **European Contact**

Your local Hewlett-Packard Sales and Service Office, or Hewlett-Packard GmbH Department HP-TRE Herrenberger Straße 130 D-71034 Böblingen (FAX: +49-7031-143143).

**Japanese VCCI Statement**

この装置は、情報処理装置等電波障害自主規制協議会(VCCI)の基準 に基づく第二種情報技術装置です。この装置は、家庭環境で使用することを<br>目的としていますが、この装置がラジオやテレビジョン受信機に近接して使 用されると、受信障害を引き起こすことがあります。 取り扱い説明書に従って正しい取り扱いをして下さい。

[*This apparatus is Class B Information Technology Equipment, based on the rules of the Voluntary Control Council for Interference by Information Technology Equipment (VCCI). Although designed for use in residential areas, radio interference may be caused when used near a radio or TV receiver.*

*Read the instructions for correct operation.*]